# 分光测色计 **CM-512m3A**

使用说明书

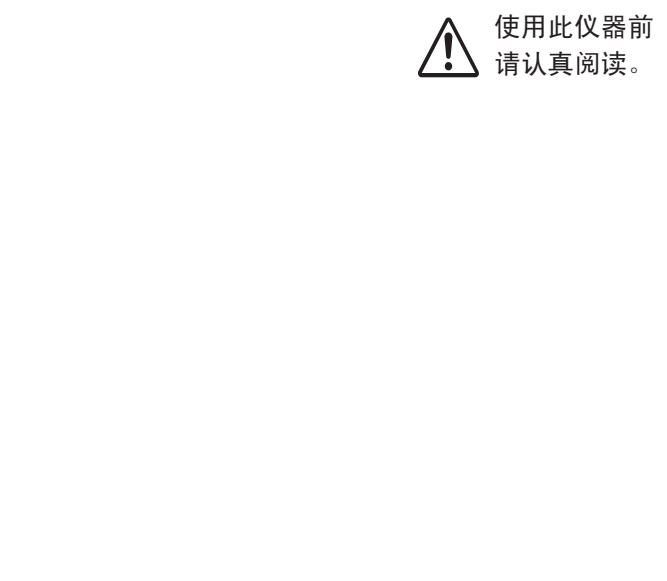

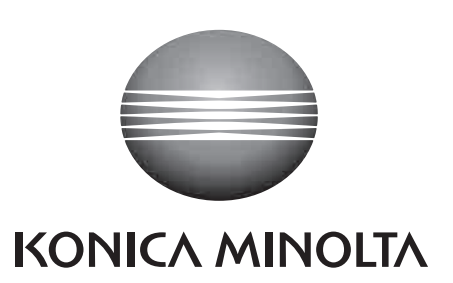

销售热线:13726412309 售后维修:13412442617

# 安全标识

本手册或分光测色计使用以下标识来防止由于仪器使用不当而可能导致的事故。

表示有关安全警告或注意事项的说明。 Ţ 请仔细阅读该说明,确保安全并正确使用。

表示与电击危险相关的说明。 请仔细阅读该说明,确保安全并正确使用。

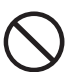

表示违禁操作。 切忌进行该项操作。

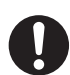

表示操作说明。 必须严格遵照该说明。

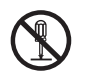

表示违禁操作。 严禁拆卸本仪器。

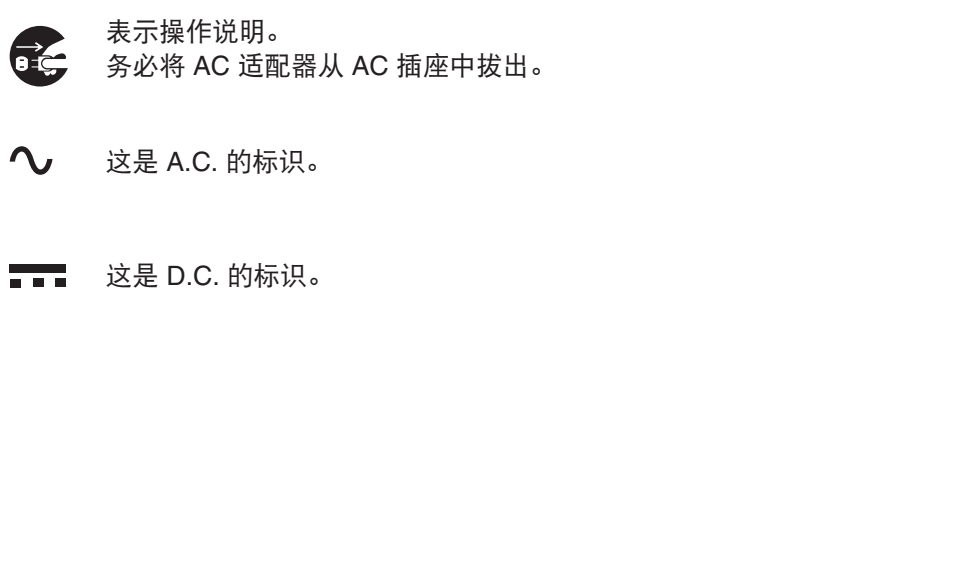

- $\sim$ 这是 A.C. 的标识。
- $\overline{\phantom{a}}$ 这是 D.C. 的标识。

# 有关本手册的注意事项

- 未经 KONICA MINOLTA, INC. 许可,严禁复制本手册的任何部分或全部内容。
- • 本手册中的内容如有更改,恕不另行通知。
- 我们在撰写本手册时已尽全力确保其内容的准确性。但是, 如果您有任何疑问或发现任何错误, 敬请联系最 近的 KONICA MINOLTA, INC 授权维修机构。 .
- 对于因使用本仪器而造成的后果,KONICA MINOLTA, INC. 概不承担任何责任。

# 安全预防措施

为了确保本仪器的正确使用,请仔细阅读并严格遵守以下要点。在您阅读这本手册之后,请妥善保存,以备在 出现任何问题时随时参考。

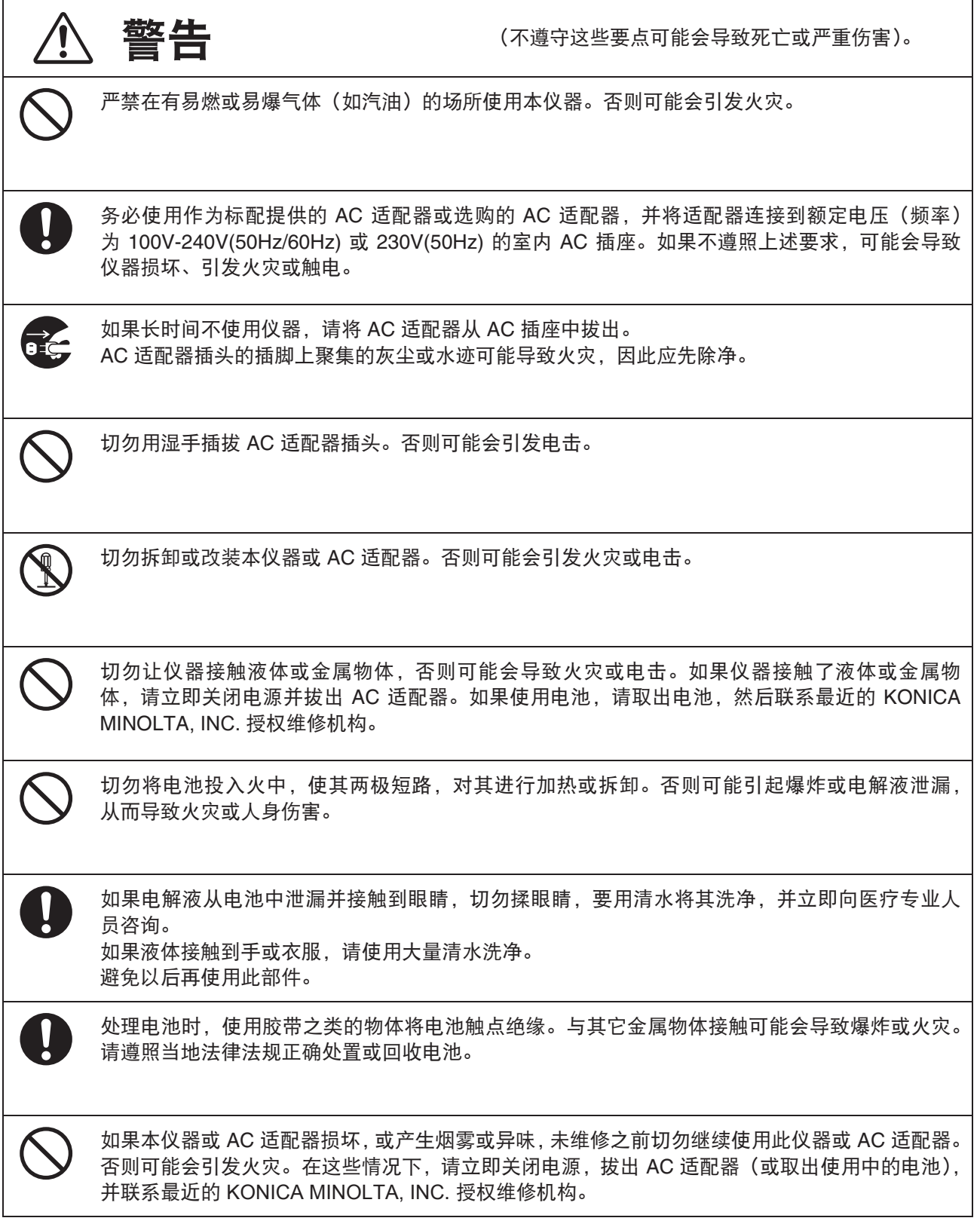

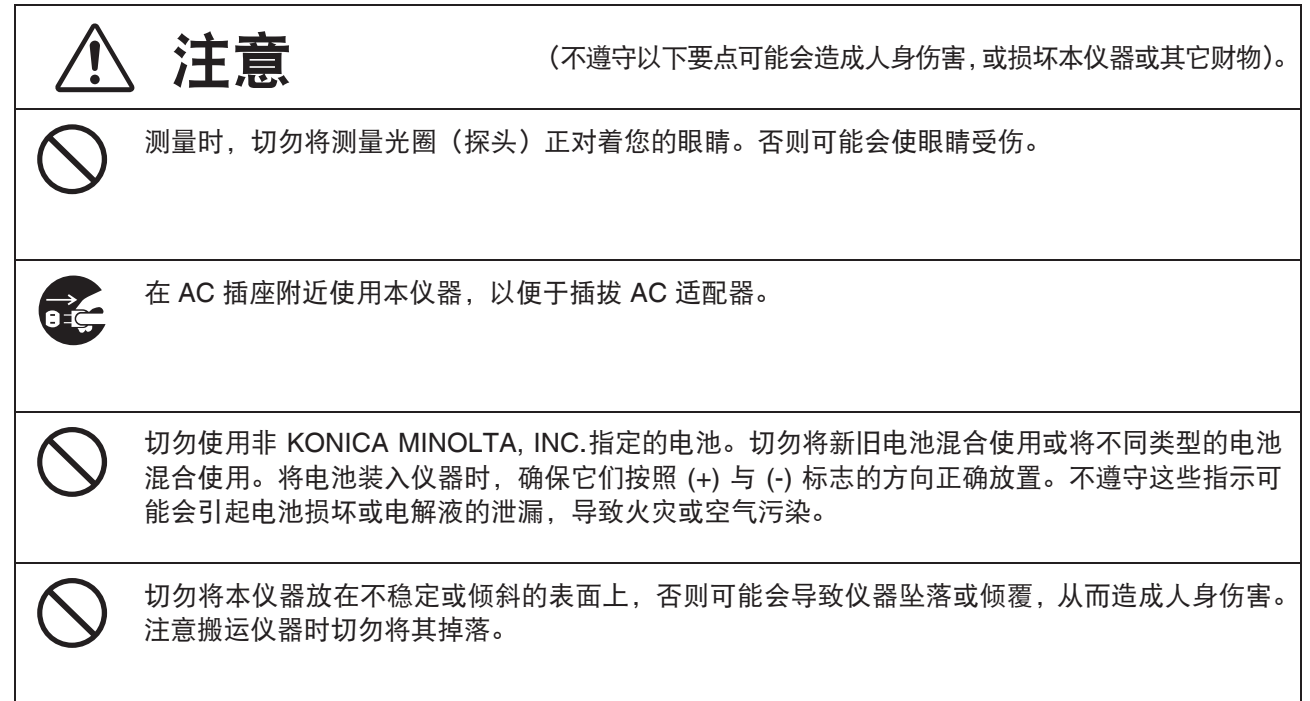

七彩仪器

简介

本分光测色计在一次测量中提供多角度读数 (25°, 45°, 75°)。使用前请仔细阅读以下说明。

#### 包装材料

请保留包装材料(纸板箱、垫层和塑料袋)。分光测色计是精密仪器。将仪器运送到 KONICA MINOLTA, INC. 进行维修(如重新校准)时,要使用购买时提供的原包装材料,以减少撞击和振荡。如果包装材料丢失或损坏, 请联系最近的 KONICA MINOLTA, INC. 授权维修机构。

### 使用注意事项

• 确保正确使用此仪器。不按照本说明书中指定的方法使用此仪器可能导致人身伤害、电击、仪器损坏或其它 问题。

#### 操作环境

- 本仪器及提供的标准配件 AC 适配器仅供室内使用。
- 由于本仪器是由精密电子元件组成的,所以切勿拆卸。
- 本仪器额定电压为 100 V 240 V 或 230 V。将 AC 适配器电缆连接到具有该额定电压和频率的 AC 插座上。 连接电压应在额定电压和频率的 +/-10% 范围内。
- 本仪器属于 2 级污染品,主要应用在工厂、实验室、仓库或类似场所。在无金属粉尘且不会发生冷凝的环境 中使用本仪器。
- 本仪器属于 I 类安装产品,由连接到商用电源的 AC 适配器供电。
- 将用于控制本仪器的 PC 连接到带有接地保护的插座上。如果不按此执行,可能会导致由短路引起的电击。
- 注意切勿让水或金属等异物进入本仪器。在这种情况下进行操作会造成严重危险。
- 切勿在阳光直射处或热源附近使用本仪器。本仪器内部温度远远超过环境温度时,可能会损坏仪器。
- 避免环境温度急剧变化,这样可能会形成结露。
- 避免在灰尘过多或湿度过高的地方使用本仪器。
- 应在环境温度为 0 到 40℃ 之间,相对湿度为 85% 或者温度更低(35℃ 条件下)且无冷凝的情况下使用本 仪器。在规定温度和湿度范围以外操作本仪器,可能达不到其初始性能。 到商用电源的 AC 适配器供电。<br>·有接地保护的插座上。如果不按此执行,可能会<br>仪器。在这种情况下进行操作会造成严重危险。<br><br><br><br><br><br><br><br><br>:会形成结露。<br><br>特用本仪器。<br>相对湿度为 85% 或者温度更低(35℃ 条件下)<br>•模作本仪器,可能达不到其初始性能。<br>本仪器。<br>本仪器。<br>本仪器。<br>本仪器。
- 切勿在海拔 2000 米或更高处使用本仪器。

#### 本仪器

- 切勿让仪器受到强烈撞击或振动。
- 切勿用力拉拔、弯曲或对 AC 适配器的电源线或 RS-232C 电缆施加强力。否则可能会导致突然断裂。
- 将本仪器连接到噪音最小的电源。
- 如果在操作过程中出现损坏或发生异常,请立即关闭电源,拔出插头。然后,请参阅第55页的"故障排除 指南"。
- 如果仪器出现故障,切勿试图自行拆卸和修理。请联系最近的 KONICA MINOLTA, INC. 授权维修机构。
- 连接和断开分光测色计和主机前,请确保关闭电源。
- 切勿触摸连接器针脚或对其施加压力。
- 关闭电源后若要再次打开,请在关闭后等待几秒钟再打开。

#### 测量

- 当将本仪器倒置使用时,请确保样品测量光圈没有灰尘和异物。
- 长时间使用本仪器时,由于测试环境中的变化可能会导致测量值不准确。定期执行白色校准,以保持测量值 的准确性。

#### 白色校准板

- 白色校准板的校准数据是在 23°C 时确定的。测量精确度要求很高的绝对色数据(色度数据)时,请在 23°C 下 执行白色校准和测量。
- 切勿将白色校准板划伤或玷污(如指纹)。
- 如果不使用白色校准板,请将白色校准板盖盖住,以免外部光线进入。

# 后备电池

- 测量数据以及各种设置都存储在使用内置后备电池支持的内存中。后备电池在仪器操作过程中进行充电,如果 安全充满,能保存内存中的内容达 1 到 2 个月。购买时,后备电池可能已经部分放电,所以需要打开电源进行 充电。电池能够在 24 小时内完全充电。在这种情况下不必担心过度充电。
- 如果本仪器不经常使用, 则后备电池的电压将逐渐降低; 如果下一次使用时供电时间较短, 则在那期间对后备 电池的重新充电可能是不充分的。在这种情况下,后备电池可能会完全耗尽,导致所有设置丢失(复位),且 所有测量数据。如果仪器每 2 周使用一次,则应至少打开 1 小时;如果一个月仅使用一次,则应至少打开 2 小 时。此外,每 6 个月仪器应至少打开 24 小时,以确保后备电池完全充电。如果仪器已经使用了数年,则后备电 池可能已经接近了使用期限,需要更频繁的充电。在这种情况下,请联系最近的 KONICA MINOLTA, INC 授权 . 维修机构。
- 切勿自行更换内部后备电池(型号:ML2020/H1B 3V)。请联系最近的 KONICA MINOLTA, INC.授权维修机构。
- 建议您使用选购件"色彩数据软件"CM-S100w 备份重要数据,进行分别存储。

销售热线:13726412309 售后维修:13412442617

### 存放

- 切勿在阳光直射下或热源附近存放本仪器。本仪器内部温度远远超过环境 温度时,可能会损坏仪器。
- 应在环境温度为 -20 到 40°C 之间,相对湿度为 85% 或者温度更低(35°C 条件下)且无冷凝 (1) 的情况下存放本 仪器。在高温和高湿度下存放可能会使仪器性能退化。为增加安全性,建议在室温条件下并添加干燥剂存放。
- 注意不要形成冷凝。当搬运主机进行存放时,应避免环境温度的急剧变化。
- 切勿在有灰尘、烟雾或化学气体的环境中存放本仪器,它们都可能会影响仪器的性能,可能导致产品故障。
- 切勿使灰尘进入测量光圈,以确保读数准确。将测量光圈盖住,以免灰尘进入。
- 切勿将白色校准板暴露在光照下,否则可能会导致变色。不使用时,应盖上白色校准板盖,以避免外部光线 接触存放的白板。
- 将本仪器放在运输所用的纸板箱或标准配件硬质箱 (CM-A64) 内,并存放在安全区域。
- 本仪器存放两周以上时,请取出电池。电池可能会发生泄漏,对仪器造成损坏。

#### 清洁护理

- 使用柔软干燥的抹布擦拭仪器上的污渍。切勿使用化学物,尤其是含有有机溶剂(苯、稀释剂等)的化学物 进行清洁。如果是顽固性污渍,请联系最近的 KONICA MINOLTA, INC. 授权维修机构。
- 用柔软、洁净、干燥的抹布轻轻擦拭白色校准板,以除去任何污渍。如果污渍难以去除,请使用蘸有商用镜 头清洁液的抹布清洁白色校准板。白色校准板必须干燥后使用。
- 如果测量光圈的内表面有污渍,请联系最近的 KONICA MINOLTA, INC.授权维修机构。
- 如果产品出现故障,切勿拆卸仪器。请联系最近的 KONICA MINOLTA, INC.授权维修机构。

#### 运送注意事项

- 使用购买时提供的包装材料,以将运送过程中产生的振动或撞击降至最低。
- 将仪器送回进行维修时,将包括仪器和配件在内的所有材料都放入原包装材料中。

#### 维护

• 建议定期进行检查,以保持仪器测量的准确性。适当的检查间隔视操作环境和使用频率的不同而不同。不 过,通常建议每年进行一次检查。如需了解检查详情,请联系最近的 KONICA MINOLTA, INC.授权维修机 构。 i运送过程中产生的振动或撞击降至最低。<br>i器和配件在内的所有材料都放入原包装材料中。<br>j量的准确性。适当的检查间隔视操作环境和使用<br>如需了解检查详情,请联系最近的 KONICA MIN<br><br><br>.回收 CM-512m3A、其配件以及包装材料。

#### 报废处置方法

• 务必按照当地法律法规妥善处置或回收 CM-512m3A、其配件以及包装材料。

# 目录

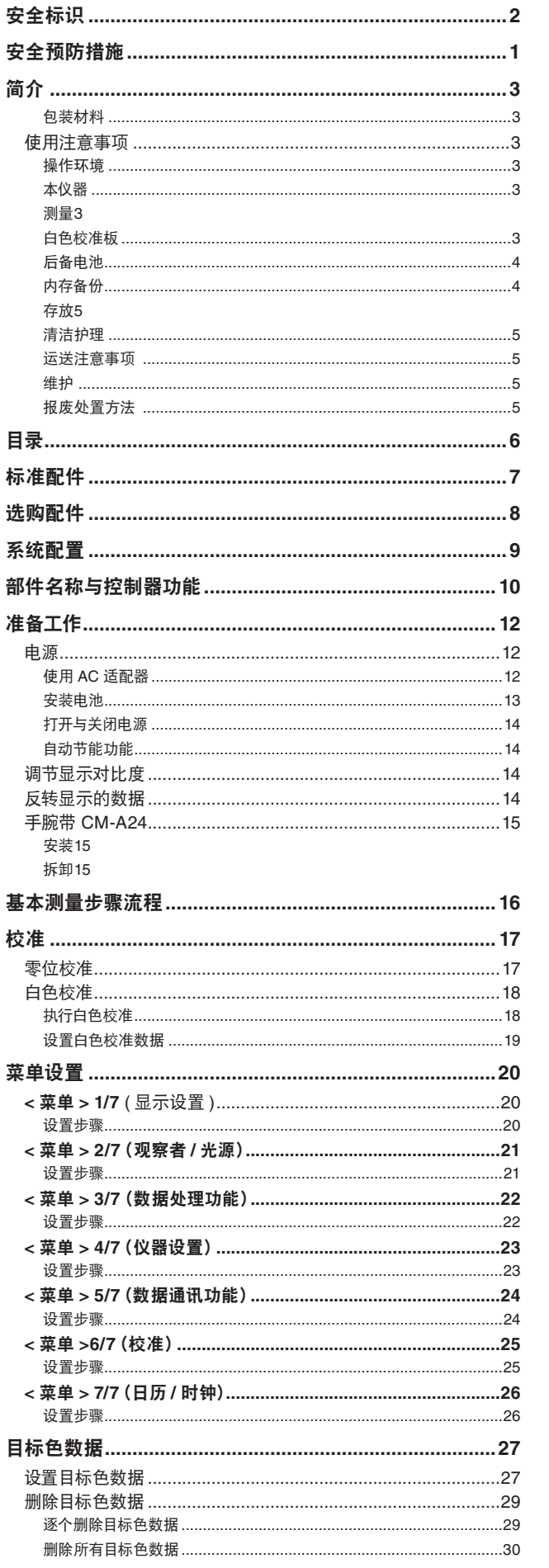

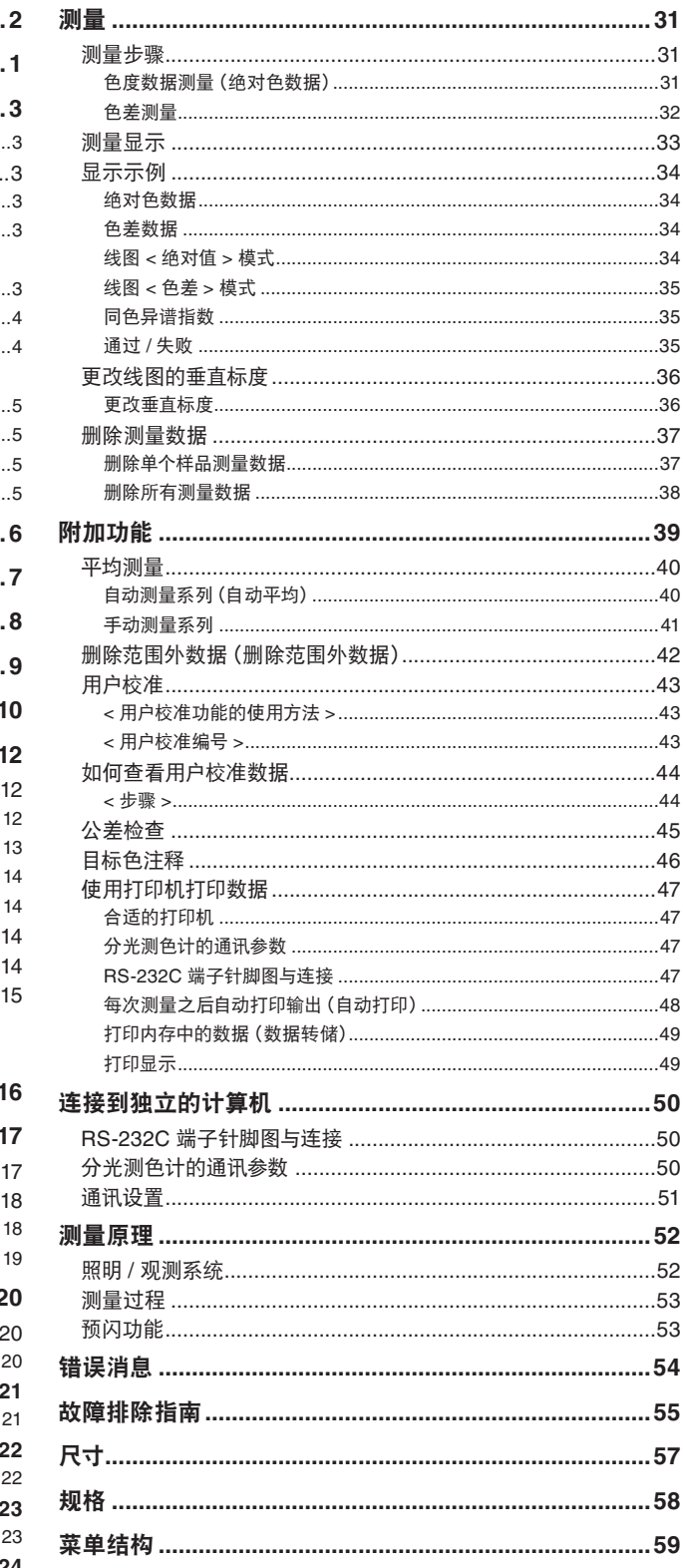

# 标准配件

#### 白色校准盖 **CM-A138** 执行白色校准时,将白色校准盖安装到仪器上。 在存放时,它还可以防止灰尘进入样品测量光圈。白色 校准盖随附一个可以防止灰尘进入及阻止褪色的盖板、 包含白色校准数据的 CD-ROM、写入白色校准数据的 软件以及包含白色校准数据的数据表。

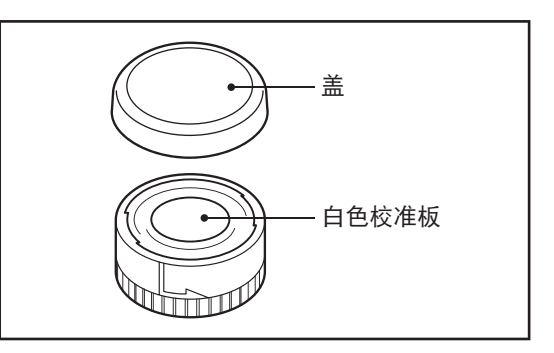

手腕带 **CM-A137** 手腕带 CM-A137 帮助用户更安全地握住分光测色计。

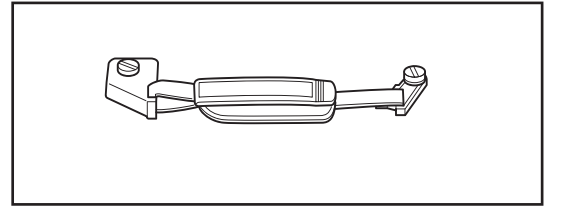

**AC** 适配器 **AC-A308** AC 适配器从 AC 插座给分光测色计供电。 输入: 100 到 240 V ~ 50/60 Hz 输出:  $8 \text{ V} = 1.5 \text{ A}$ 

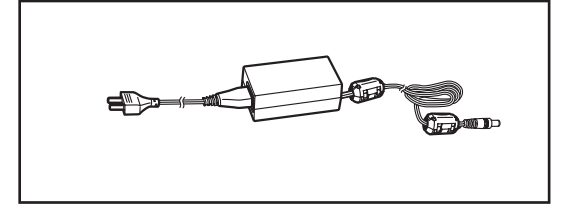

**4** 节 **AA** 型号电池

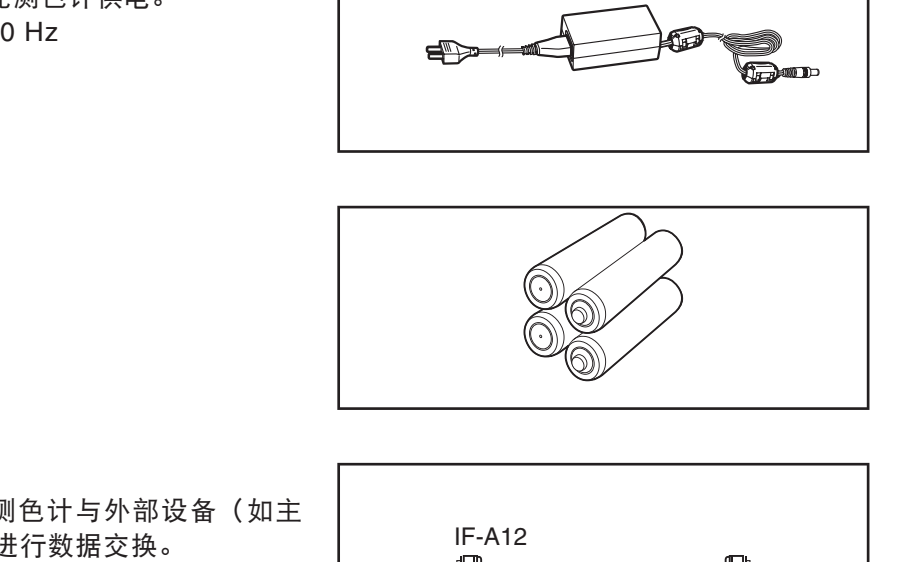

#### **RS-232C** 电缆 **(2m) IF-A12**

RS-232C 电缆用于将分光测色计与外部设备(如主 机)连接,可以与外部媒介进行数据交换。

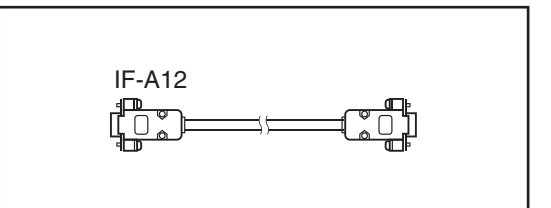

#### 硬质箱 **CM-A64**

存放或手提时, 硬质箱 CM-A64 可以起到保护分光 测色计及其配件的作用。硬质箱不仅为分光测色计本 身提供空间,而且还可以放置使用说明书以及"白色 校准盖"、AC 适配器和 RS-232 电缆等标准配件。

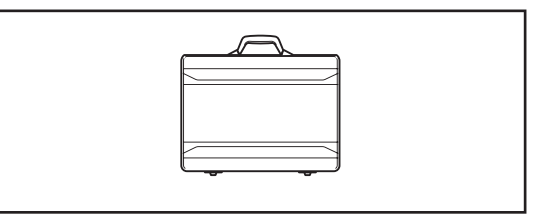

#### 用户校准软件 **CM-S20w**

需要使用两个以上本型号的仪器对色差进行严格控制 时,此软件可用于校准从中选择的标准仪器。

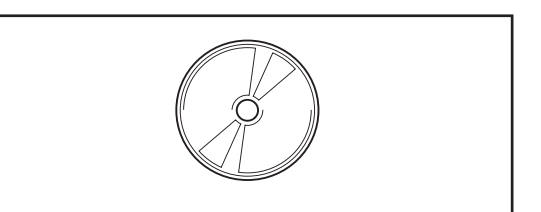

#### 配件开关 **CM-A23**

配件开关 CM-A23 安装到分光测色计上, 用作附加测量按钮。 当双手拿着分光测色计并测量垂直表面(如墙壁)时非常方便。

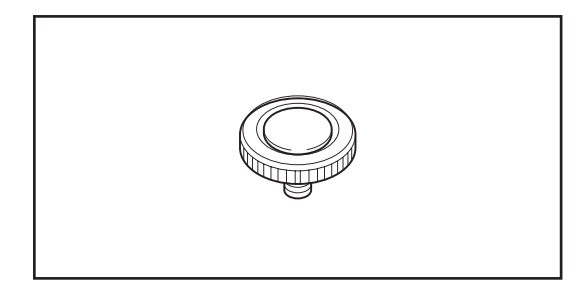

#### 把手 **CM-A43**

当难以将仪器垂直固定在样品表面,如在车辆的侧面进行测 量时,将此把手安装到分光测色计上,用于稳固样品。把手 上配有测量按钮,与分光测色计上的相应按钮起相同的作用。

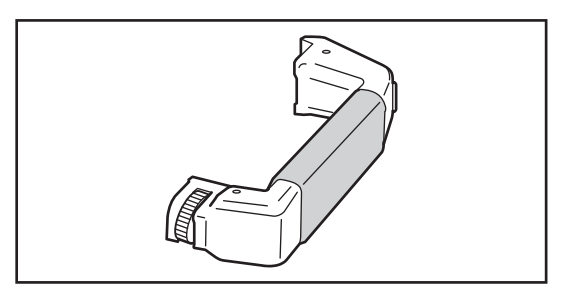

#### 零位校准盒 **CM-A32**

零位校准盒 CM-A32 可以便捷地执行精确的零位校准。

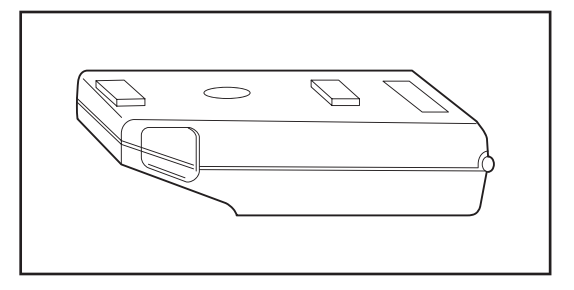

#### 软件

#### **SpectraMagic**™ **NX CM-S100w**

此软件支持分光测色计与 PC 之间的交互通讯,有 助于此仪器的远程控制与数据输入 / 输出。使用装 有该软件的 PC 可以完成数据处理与文件管理。

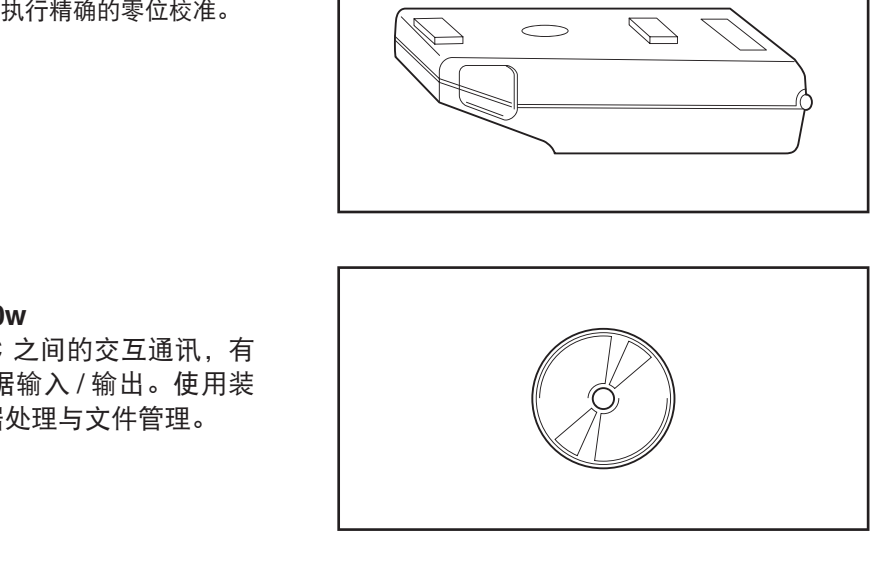

#### **RS-232C** 电缆 **(5m) IF-A13**

RS-232C 电缆用于将分光测色计与外部设备(如主机) 连接,可以与外部媒介进行数据交换。 IF-A13

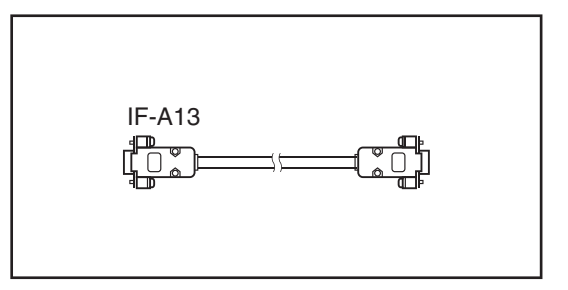

#### 连接电缆 **CM-A58**

此电缆用于获取打印机输出 :它通过分光测色计侧的 RS-232C 连接器与打印机侧的 D-sub 9 针连接器将分 光测色计与打印机进行连接。

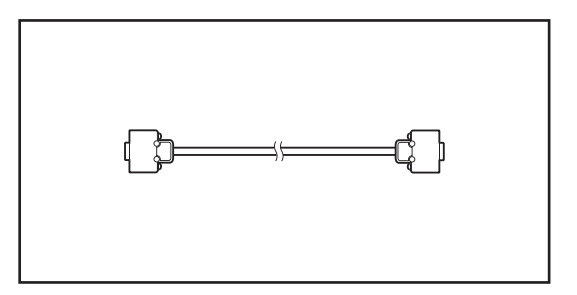

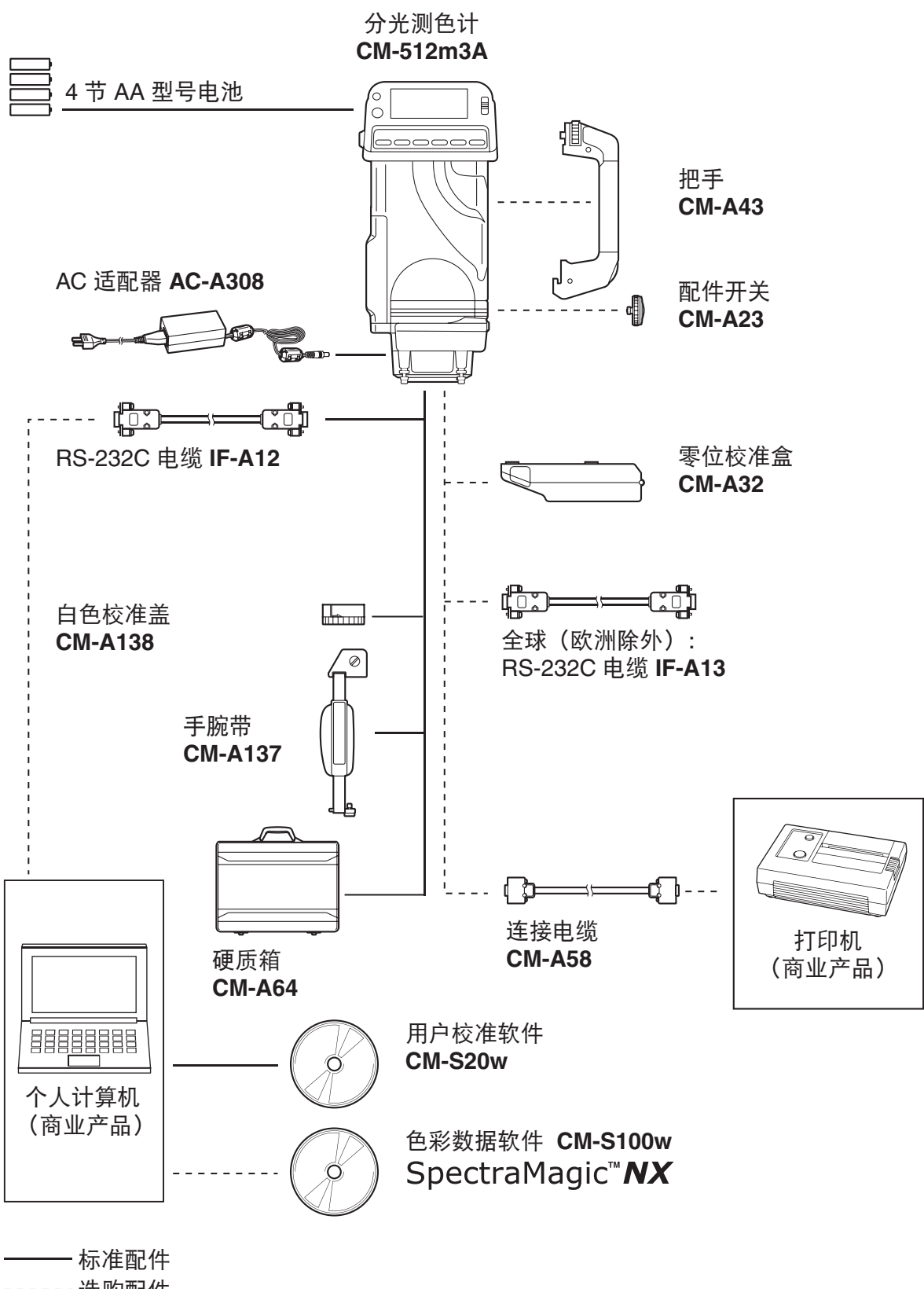

选购配件  $\omega = \omega = \omega$ 

# 部件名称与控制器功能

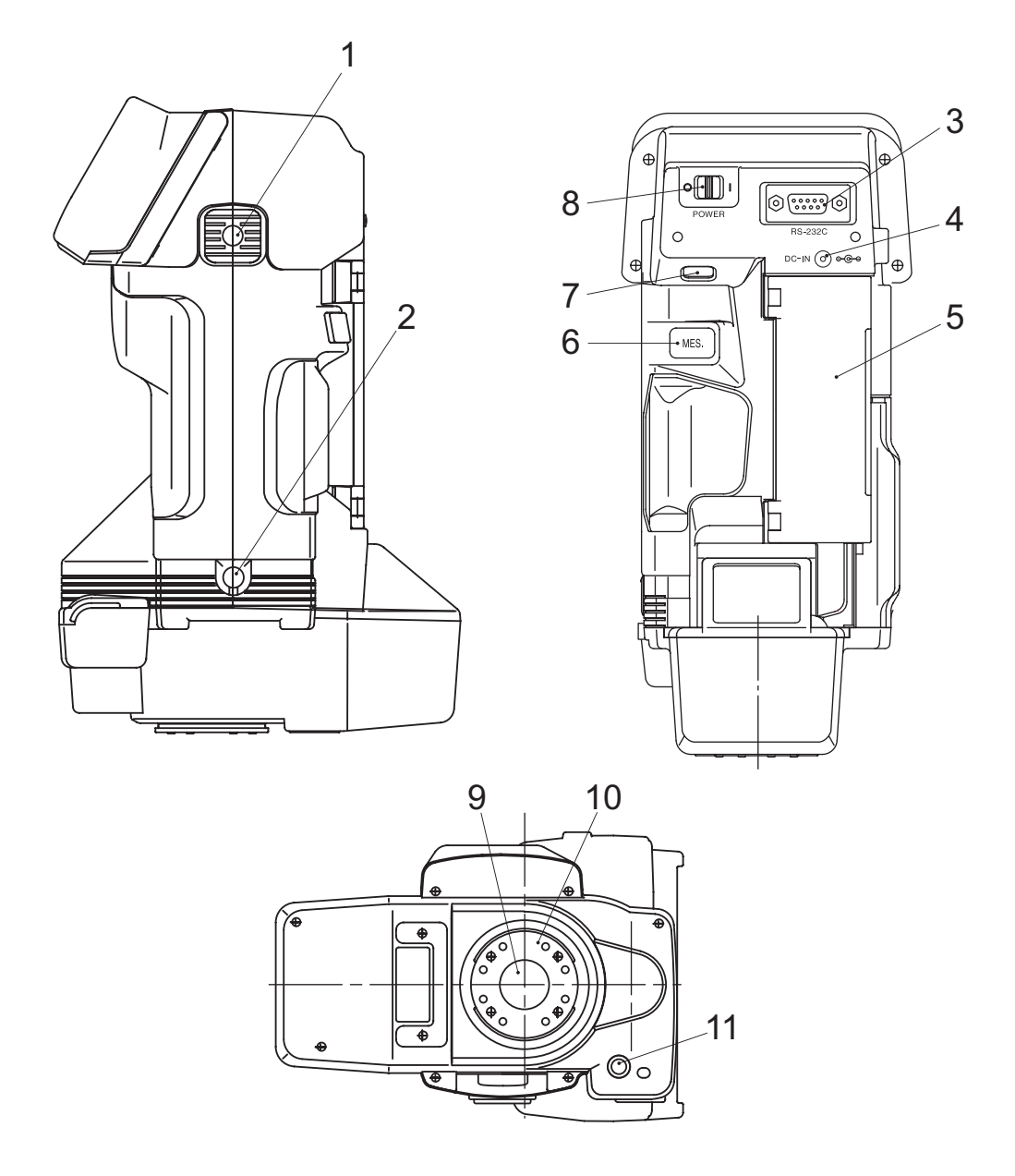

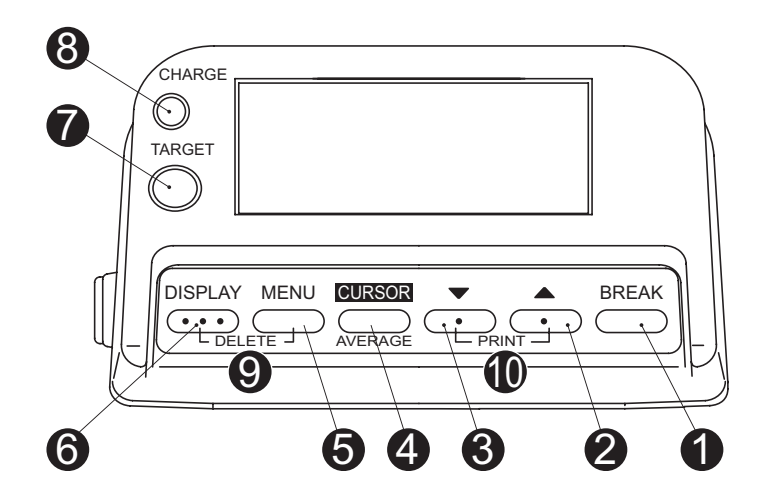

- **1** 腕带安装插孔 **A**
- **2** 配件开关安装插座
- **3 RS-232C** 端子
- **4 AC** 适配器插座
- **5** 电池仓盖
- **6** 测量按钮
- 7 测量按钮选择器 NORM : 将使用测量按钮进行测量时。 ACC: 配件开关 CM-A23 安装之后进行测量时。 8 电源开关 • 电源开 ( |) 与关 ( ○) 切换。 **9** 测量光圈 **10** 样品接触板 **11** 腕带安装插孔 **B** • 与 TARGET 同时按下时, 将导致数据颠倒显示。 **0 BREAK** • 与 TARGET 同时按下时,将导致数据颠倒显示<br>• 更改设置或更改为下一个更高的样品号、标准<br>• 更改设置或更改为下一个更低的样品号、标准色号<br>• 设置数据或更改"菜单"设置时移动光标。<br>• 在测量模式或 TARGET 模式下,开始/停止手?<br>• 进入"菜单"模式并设置测量条件和其他 功能<br>• 进入"菜单"模式并设置测量条件和其他 功能<br>• "菜单"模式下,在不同的"菜单"显示之 间<br>• 进入"标准色"模式,设置或选择标准色数据
- **2A**
- $3<sub>7</sub>$
- **49 CURSOR/AVERAGE**
- **6 MENU**
- **6 DISPLAY**
- *A* TARGET

 **TARGET** • 进入"标准色"模式,设置或选择标准色数据。

 **DISPLAY** • "菜单"模式下,在不同的"菜单"显示之间切换。

**• 进入"菜单"模式并设置测量条件和其他功能** 

**•** 设置数据或更改"菜单"设置时移动光标。

▲ • 更改设置或更改为下一个更高的样品号、标准色号或数值。

• 在测量模式或 TARGET 模式下, 开始/停止手动平均序列。

• 更改设置或更改为下一个更低的样品号、标准色号或数值。

- 与 BREAK 同时按下时, 将使数据颠倒显示。
- 位于"标准色"屏幕时按此按钮,将会打开"用户校准"屏幕, 您可以 查看用户校准数据。
- 测量完成时立刻开始闪烁, 并在指示灯电路已完成充电并准备进行下**一** 次测量时点亮。 **•** 使分光测色计进入测量数据删除模式或标准色数据删除模式。按 **8 CHARGE 指示灯 9 DELETE**
- $0$  PRINT
- DISPLAY 键和 MENU 键的同时,按下此键。
- 打印屏幕。按 ▲ 键与 ▼ 键的同时, 按下此键。

# 准备工作

# 电源

分光测色计可以由 4 节 AA 型号电池(碱性或镍氢可充电电池)或附带的 AC 适配器供电。 请注意,您不能使用此 AC 适配器给安装在此仪器上的镍氢可充电电池充电。

• 通过 RS-232C 端口进行数据通讯时, 建议使用 AC 适配器给分光测色计供电。

### 使用 **AC** 适配器

- **1** 确认 POWER (电源) 开关设置为 (关)。
- **2** <sup>将</sup> **AC** 适配器的输出插头插入分光测色计的 **AC**  适配器插座。

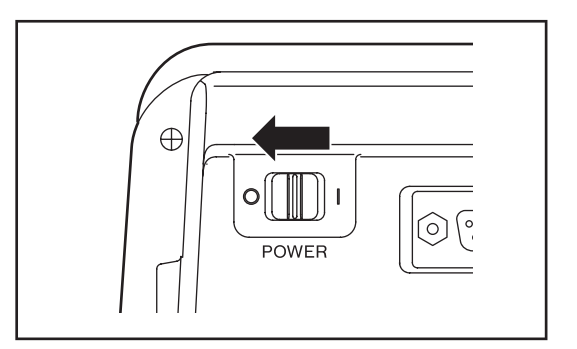

# **3** <sup>将</sup> **AC** 适配器的输入插头插入 **AC** 插座。

- 仅使用附带的 AC 适配器 (输出: 8V 1.5A) 从 AC 插座给分光测色计供电。切勿使用其它 AC 适 配器。
- 断开 AC 适配器时, 确保分光测色计的 POWER 开关设置为 ○(关)。

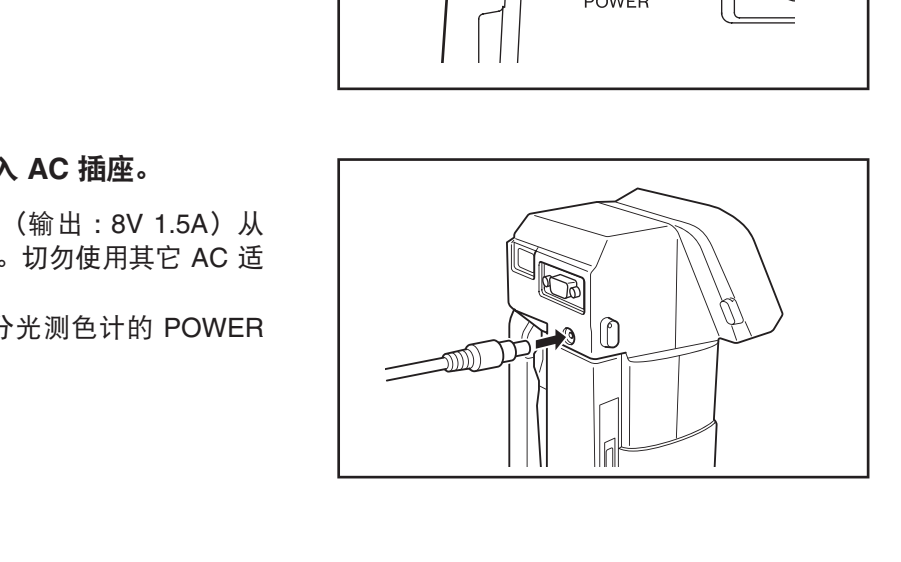

安装电池

- **1** 确认 POWER (电源) 开关设置为 (关)。
- **2** 滑动电池仓盖锁,打开电池仓盖。

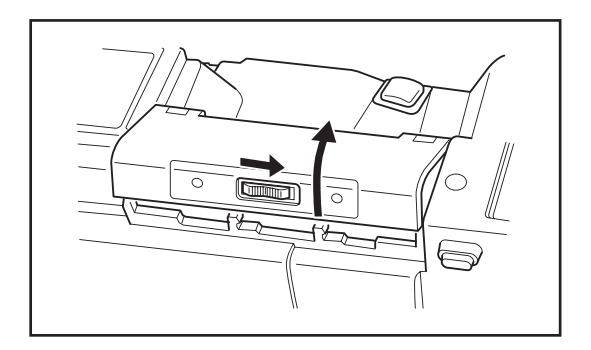

# **3** 按照电池仓内部标明的极性,在电池仓中安装四 节 **AA** 型号的碱锰电池、碳锌电池或镍镉电池。

- 切勿使用锰电池。
- 切勿将不同类型或不同使用时间的电池混合使用。 不同型号或寿命的电池混合使用可能会导致电池 泄露或爆炸,或者缩短电池寿命。
- 切勿接触电池仓中的电池或使电池短路。否则可 能会导致分光测色计出现故障。
- **4** 盖上电池仓盖。
	- 如果有两周以上不使用分光测色计,请取出电池, 避免由于电池电解液泄漏或腐蚀而损坏仪器。

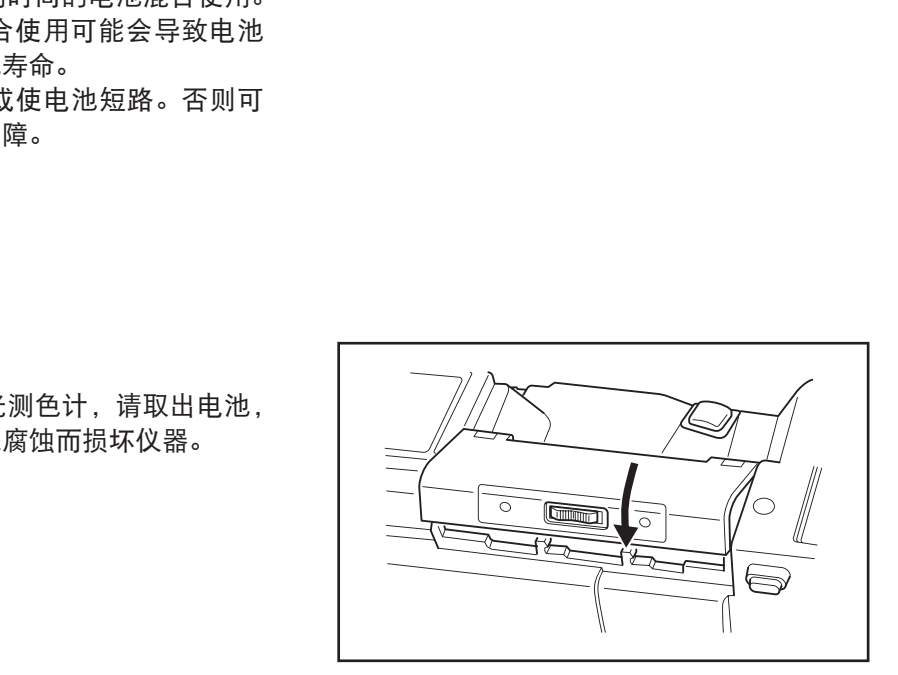

要打开电源,请滑动 **POWER** 开关到 **I**(开)。此 时将出现启动显示序列,然后出现校准显示。

要关闭电源,请滑动 **POWER** 开关到 ◦(关)。

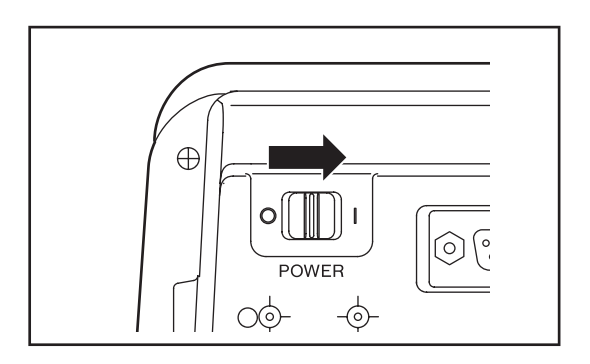

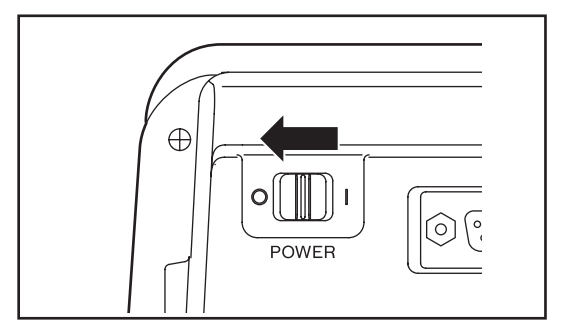

# 自动节能功能

分光测色计配有自动节能功能,在分光测色计的所有控制器约三分钟以上不在运行时,该功能将会关闭充电电 路。(除非相同屏幕)自动节能功能已激活时,CHARGE 指示灯将熄灭。分光测色计的任何一个控制器运行且 CHARGE 指示灯亮起时,自动节能功能将取消。 七彩仪器

# 调节显示明亮度

显示明亮度可以通过向任意方向移动明亮度调节滑块进行调节,以获得最佳的明亮度效果。 显示效果根据观察的角度不同而变化。

# 反转显示的数据

如果需要,通过同时按 TARGET 与 BREAK,数据可以颠倒显示。(除非相同屏幕)要恢复正常显示,再次同 时按 **TARGET** 与 **BREAK**。

# 手腕带 **CM-A24**

# 安装

- **1** 将手腕带底部安装板的销子与分光测色计的腕带 导孔对齐。
- **2** 将腕带的安装螺丝 **B** 与分光测色计的腕带安装插 座 **B** 对齐,然后顺时针旋转螺丝。切勿拧得过紧。
- **3** 将腕带的安装螺丝 **A** 与分光测色计的腕带安装插 座 **A** 对齐,然后顺时针旋转螺丝到合适的程度。 切勿拧得过紧。

拆卸

要取下手腕带,请按上述步骤相反顺序操作。

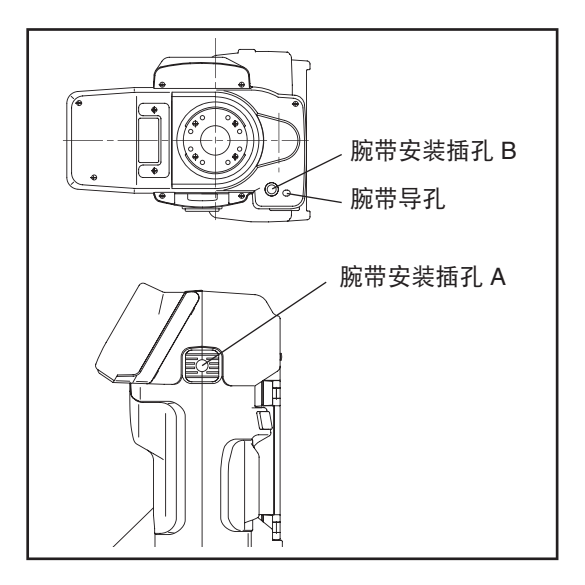

# 基本测量步骤流程

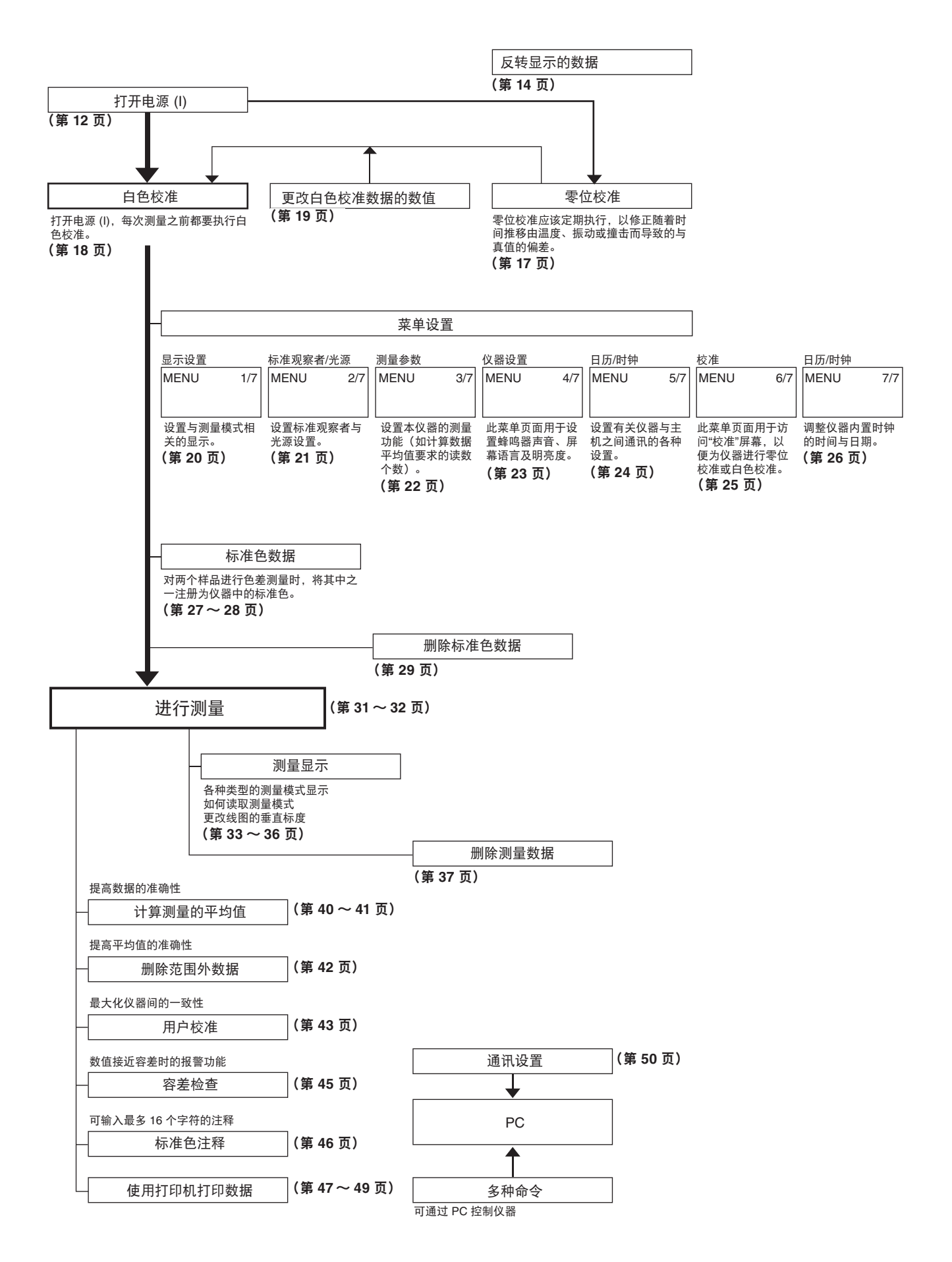

# 校准

# 零位校准

执行零位校准是为了补偿由于光学系统的闪光特性而出现的杂散光影响。装运时,KONICA MINOLTA 测量的零 位校准数据存储在分光测色计的 EEPROM 中。不过,由于光学系统中的灰尘、污渍等,闪光特性会随时间而改 变,因此应该定期执行零位校准,从而更准确地消除杂散光的影响。

- • 零位校准应该定期执行,以消除由于环境温度变化或分光测色计内部温度变化或重复测量、振动、撞击等造 成的测量值的偏差。此外,如果分光测色计已经有很长时间没有使用,则建议执行零位校准以确保最佳的准 确性。
- 即使 POWER (电源) 开关设置为 (关), 测得的零位校准数据也将保存在分光测色计的内存中。
- • 如果分光测色计有很长时间没有使用,则建议执行零位校准。
- • 零位校准应在与测量相同的环境条件(温度等)下执行。
- 1 将 POWER (电源) 开关从 (关) 滑到 | (开)。 启动序列将会出现约三秒钟,然后分光测色计将 自动变为 **<** 校准 **>** 模式。
	- 如果要在使用过程中校准仪器,则按"菜单",然 后选择"校准"菜单页面。(请参见第 25 页)
- **2** <sup>按</sup> **CURSOR** 将光标移动到"零位校准"。
- **3** 将分光测色计的测量光圈朝向外部。 ○ 切勿将其朝向光源。

○ 在测量光圈 1m (39 英寸)范围内不应该存在物体。

**4 CHARGE** 指示灯亮起后,按测量按钮。将进行**<sup>9</sup>** 项校准测量。校准完成后,显示将自动返回到 **<** 校 准 **>** 模式。继续执行白色校准(请参见第 **18** 页)。

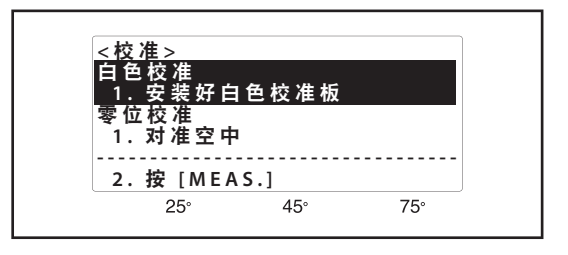

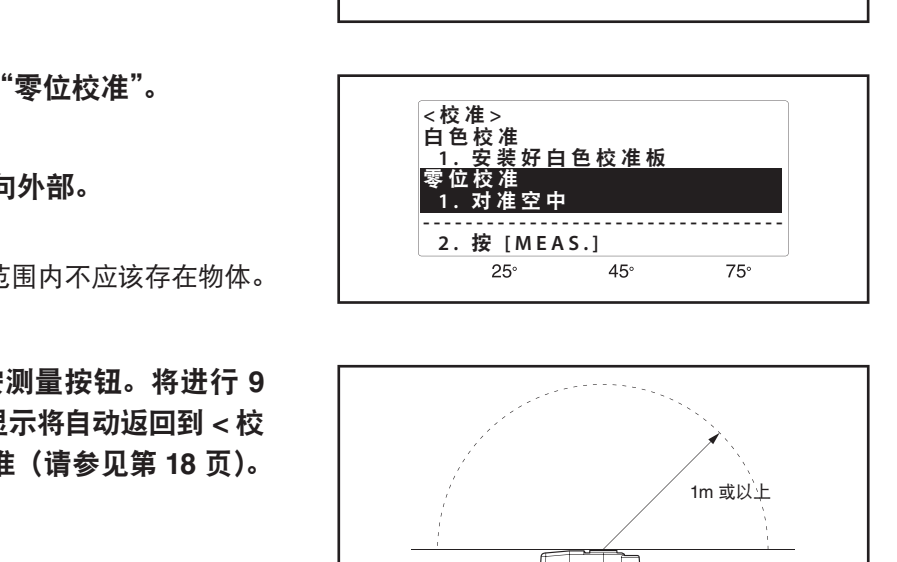

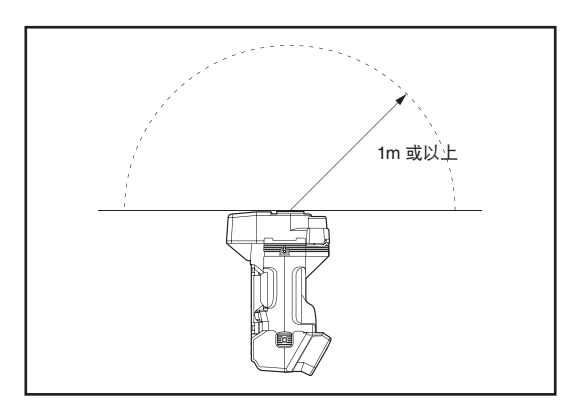

- 使用选购的"零位校准盒"(CM-A32) 确保正确的零位校 准。
- 如果因自动节能功能导致CHARGE指示灯不亮起,则这 是由于在按下测量按钮后还需要一段时间才可以开始零 位校准。

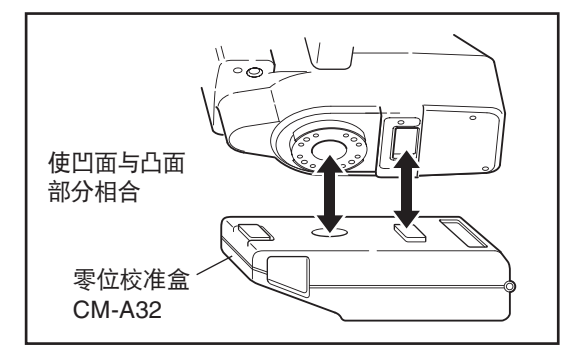

# 白色校准

分光测色计启动后,在开始测量之前应该执行白色校准。

- 不测量时, 无需进行白色校准。按 BREAK 跳过校准。
- 首次使用校准板或使用非标准配件的其它白色校准板时, 白色校准数据应根据以下步骤进行设置(请参见第 19 页)。
- 如果环境温度变化或在相对短的一段时间内反复进行测量(这可能导致分光测色计内部温度升高),为确保 测量的准确性,需要频繁执行白色校准。任何温度变化(环境温度与分光测色计的内部温度)都可能影响测 量的准确性。

#### 执行白色校准

- • 白色校准应在与测量相同的环境条件(温度等)下执行。
- 1 将 POWER (电源) 开关从 (关) 滑到 I (开)。 启动序列将会出现约三秒钟,然后分光测色计将 自动变为 **<** 校准 **>** 模式。
	- 如果要在使用过程中校准仪器, 则按"菜单", 然 后选择"校准"菜单页面。(请参见第 25 页)
	- 分光测色计变为 **<** 校准 **>** 模式后,光标(加亮区) 应该在"白色校准"上。如果光标在"零位校准"上, 按 CURSOR 将光标移动到"白色校准"。
- **2** 将白色校准盖按向分光测色计,然后按箭头方向 旋转盖直到其停止。
- **3 CHARGE** 指示灯点亮后,按测量按钮。将进行**<sup>9</sup>** 项校准测量。校准完成后,显示将自动变为测量 显示。
- 要再次进行白色校准, 请关闭分光测色计, 然后从步骤 1 开始重复上述操作。或者按"菜单", 然后选择"校 准"菜单页面。
- 如果因自动节能功能导致CHARGE指示灯不亮起, 则这是由于在按下测量按钮后还需要一段时间才可以开始 白色校准。

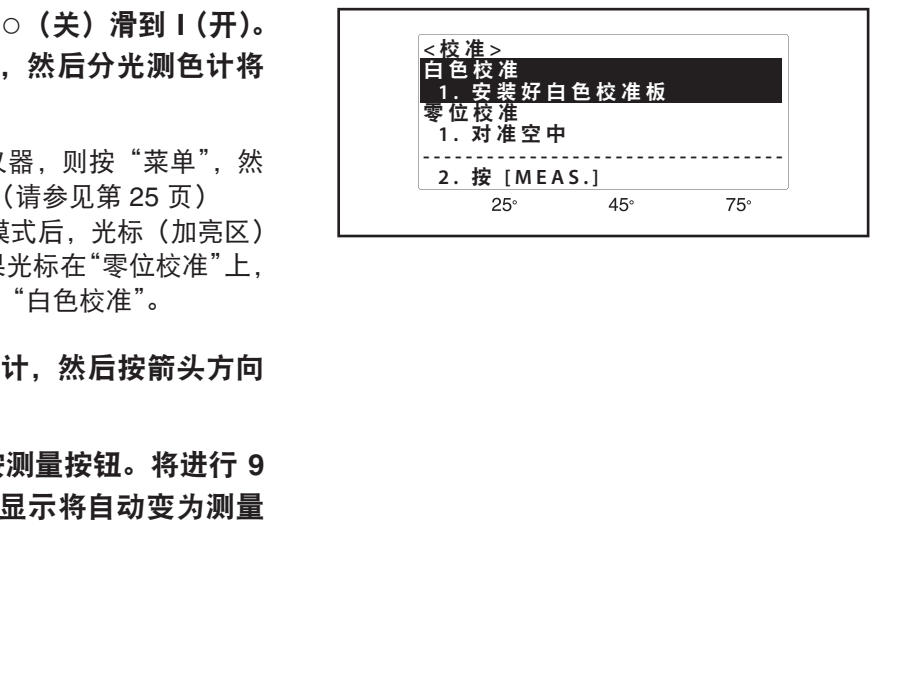

销售热线:13726412309 售后维修:13412442617

### 设置白色校准数据

您也可以使用存储在白色校准盖 CM-138 附带的 CD-ROM 中的"数据设置工具软件",或使用选购的"色彩 数据软件"SpectraMagic™ NX 设置白色校准数据。

- 1 将 POWER (电源) 开关从 (关) 滑到 | (开)。 启动序列将会出现约三秒钟,然后分光测色计将 自动变为 **<** 校准 **>** 模式。
	- 如果要在使用过程中校准仪器,则按 MENU,然 后选择"校准"菜单页面。(请参见第 25 页)
- **2** <sup>按</sup> **MENU**。显示将变为"白色校准数据"。
- **3** 按▲和▼设置值,然后按 CURSOR,将光标移至 下一个值。

 $\bigcirc$  重复此步骤, 设置 400 至 460nm 的所有数据。

- **4** <sup>按</sup> **DISPLAY** 更换屏幕,然后重复步骤 **3** 来设置 **480** 到 **540nm** 的数据。
	- 重复步骤 3 和 4, 设置 560 到 620nm 和 640 到 700nm 的所有数据。
- **5** <sup>按</sup> **BREAK**。
- 将出现右侧显示的确认显示屏。如用刚设置的数 据覆盖内存中的白色校准数据, 则按 DELETE; 要取消对白色校准数据所做的更改,并将当前的 白色校准数据保存在内存中,则按 BREAK。按下 两键中的任意一键后,显示将变为 **<** 校准 **>**。如 果进行测量或测量标准色数据,则执行白色校准 (请参见第 18 页)。 七彩仪器

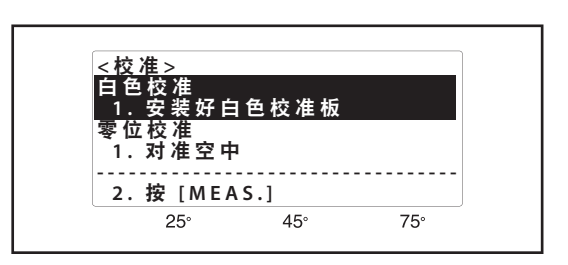

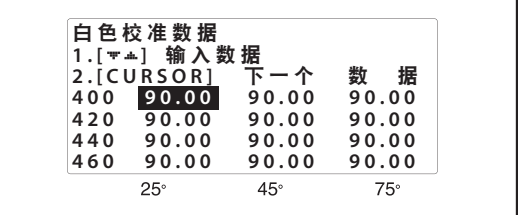

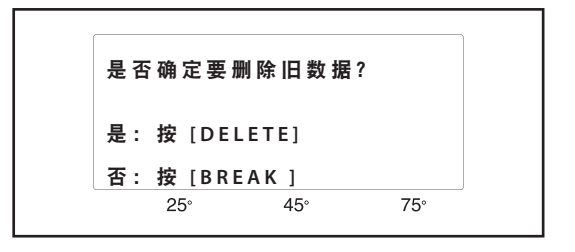

# 菜单设置

分光测色计的功能可以在以下六个菜单中进行设置 :

- **<** 菜单 **> 1/7**: 显示类型 ;色彩模式
- **<** 菜单 **> 2/7**: 标准观察者 ;光源
- **<** 菜单 **> 3/7**: 自动平均测量 ;异常数据删除
- **<** 菜单 **> 4/7**: 蜂鸣器 ;语言 ;明亮度
- **<** 菜单 **> 5/7**: 数据通讯设置
- **<** 菜单 **> 6/7**: 校准
- **<** 菜单 **> 7/7**: 日期和时间

# **<** 菜单 **> 1/7 (** 显示设置 **)**

显示 :

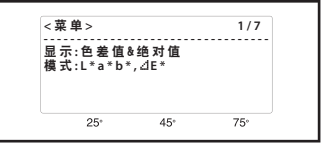

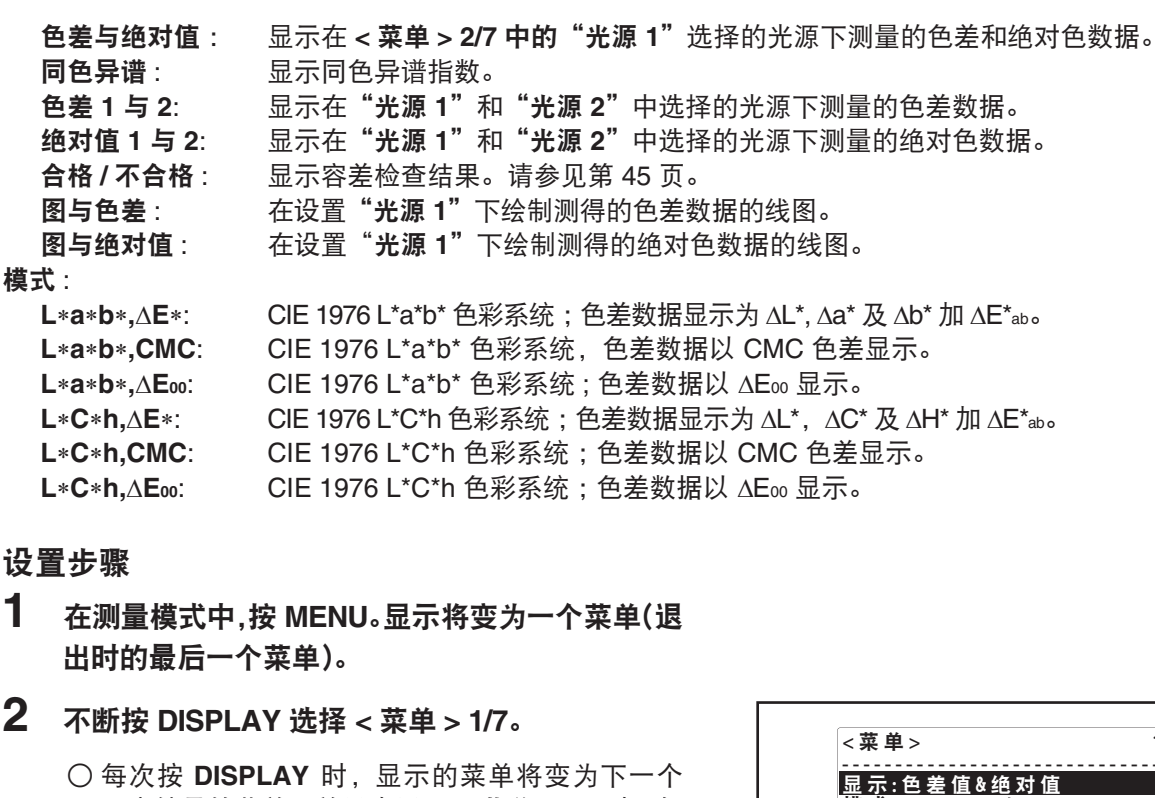

- **L**∗**C**∗**h,**∆**E**∗: CIE 1976 L\*C\*h 色彩系统 ;色差数据显示为 ∆L\*,∆C\* 及 ∆H\* 加 ∆E\*ab。
- **L**∗**C**∗**h,CMC**: CIE 1976 L\*C\*h 色彩系统 ;色差数据以 CMC 色差显示。
- **L**∗**C**∗**h,**∆**E00**: CIE 1976 L\*C\*h 色彩系统 ;色差数据以 ∆E00 显示。

- **1** 在测量模式中,按 **MENU**。显示将变为一个菜单(退 出时的最后一个菜单)。
- **2** 不断按 **DISPLAY** 选择**<sup>&</sup>lt;** 菜单 **> 1/7**。
	- 每次按 **DISPLAY** 时,显示的菜单将变为下一个 更高编号的菜单,并且当显示<菜单>7/7 时, 如 果按 **DISPLAY** 将返回至 **<** 菜单 **>1/7**。
- **3** 不断按 **CURSOR**,使光标移动到要设置的项目。
- 4 使用▲或▼选择所需设置。显示时,选择此设置。
	- 若要在其它菜单中选择设置,按 **DISPLAY** 切换 到该菜单。
	- 若要返回测量显示,按 **BREAK**。

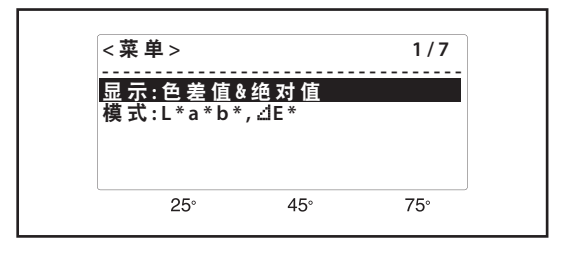

# **<** 菜单 **> 2/7**(标准观察者 **/** 光源)

**<** 菜 单 **> 2/7 ----------------------------------** 标准观察者 **:10** 光 源 **1 :D65** 光 源 **2 :---**  $45^{\circ}$  $75<sup>°</sup>$  $25^\circ$ 

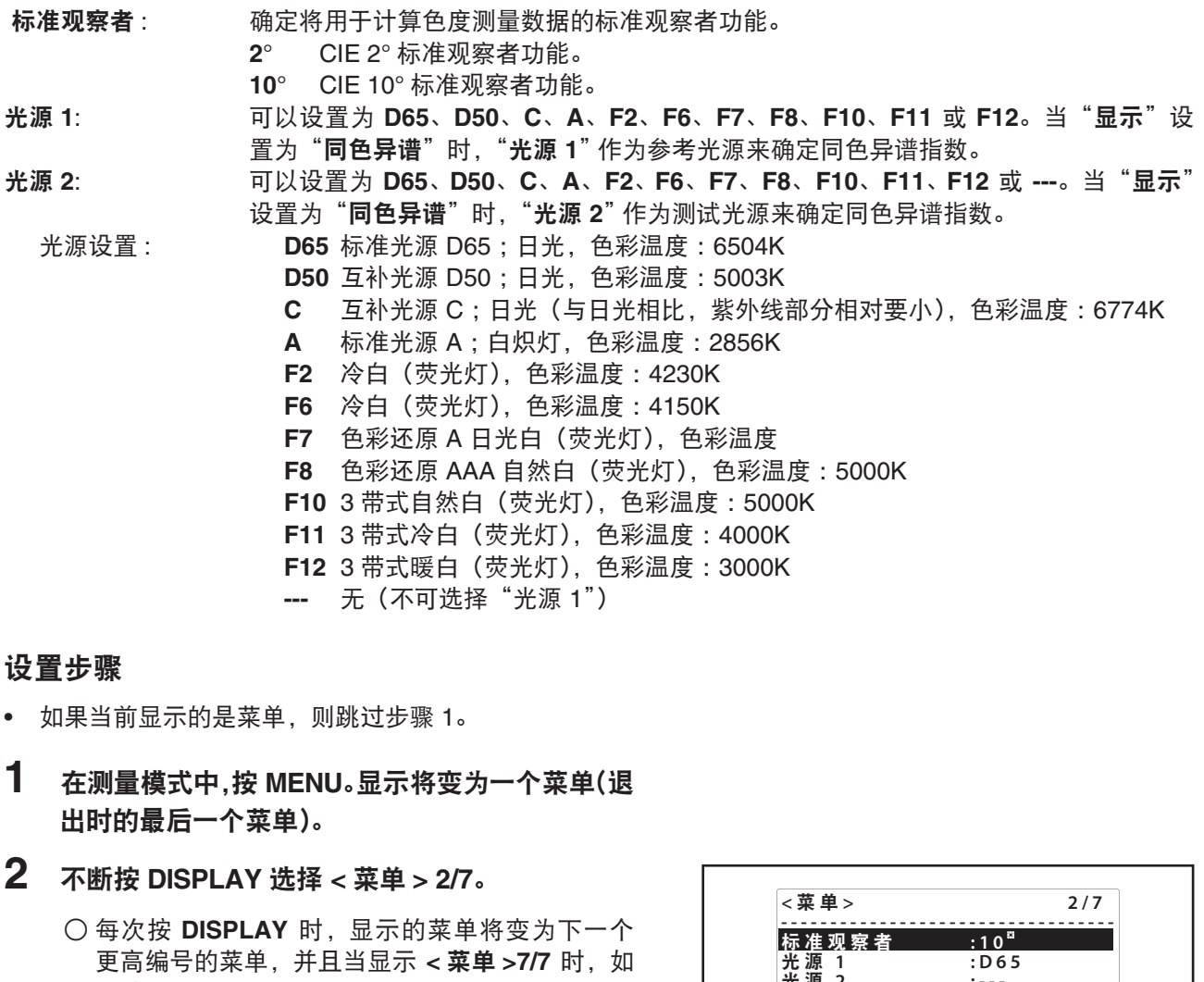

- • 如果当前显示的是菜单,则跳过步骤 1。
- **1** 在测量模式中,按 **MENU**。显示将变为一个菜单(退 出时的最后一个菜单)。
- **2** 不断按 **DISPLAY** 选择**<sup>&</sup>lt;** 菜单 **> 2/7**。
	- 每次按 **DISPLAY** 时,显示的菜单将变为下一个 更高编号的菜单,并且当显示 < 菜单 >7/7 时, 如 果按 **DISPLAY** 将返回至 **<** 菜单 **>1/7**。
- **3** 不断按 **CURSOR**,使光标移动到要设置的项目。
- 4 使用▲或▼选择所需设置。显示时,选择此设置。
	- 若要在其它菜单中选择设置,按 **DISPLAY** 切换 到该菜单。
	- 若要返回测量显示,按 **BREAK**。

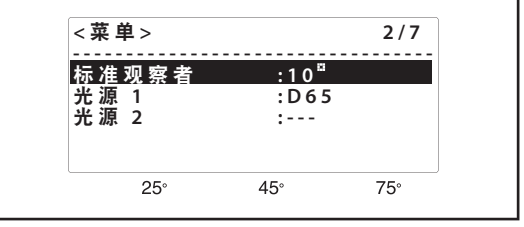

# **<** 菜单 **> 3/7**(数据处理功能)

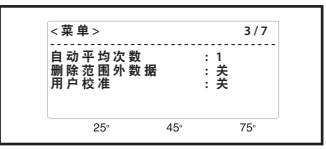

自动平均次数: 按下测量按钮时,要测量的次数并依此进行平均(如果

设置 **3**、**5** 或 **8**)。分光测色计将测量平均值视为一次测量来处理。请参见第 40 页。  **1**、**3**、**5**、或 **8**

删除范围外数据 **:** 开 从平均值中删除最不同的两个测量值然后重新计算平均值来提高准确性。 关 不删除无关数据,进行自动平均。 请参见第 42 页。

用户校准 网络罗斯科 计得的数据由用户校准程序已确定的校准系数进行修正。

关 测得的数据不进行修正。(请参见第 43 页)

- 如果当前显示的是菜单, 则跳过步骤 1。
- **1** 在测量模式中,按 **MENU**。显示将变为一个菜单(退 出时的最后一个菜单)。
- **2** 不断按 **DISPLAY** 选择**<sup>&</sup>lt;** 菜单 **> 3/7**。
	- 每次按 **DISPLAY** 时,显示的菜单将变为下一个 更高编号的菜单,并且当显示<菜单>7/7 时, 如 果按 **DISPLAY** 将返回至 **<** 菜单 **>1/7**。
- **3** 不断按 **CURSOR**,使光标移动到要设置的项目。
- 4 使用▲或▼选择所需设置。显示时,选择此设置。
	- 若要在其它菜单中选择设置,按 **DISPLAY** 切换 到该菜单。
	- 若要返回测量显示,按 **BREAK**。

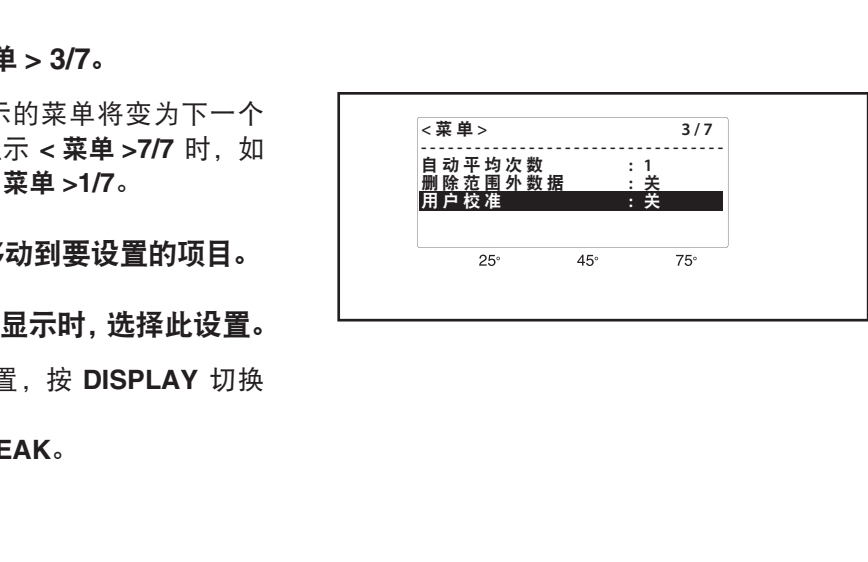

# **<** 菜单 **> 4/7**(仪器设置)

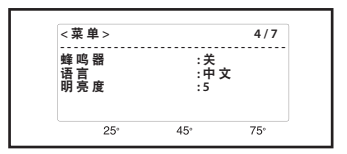

蜂鸣器 开想每次按键时,或所测样品的颜色超过设定的容差值时, 蜂鸣器将响起。

 关 蜂鸣器不会响起。

- 语言: 英语: 屏幕语言设置为英语。
- 语言:中文: 屏幕语言设置为中文。
- 明亮度: 显示明亮度可以在 10 个等级内调整。显示效果根据观察的角度不同而变化。

- 如果当前显示的是菜单, 则跳过步骤 1。
- **1** 在测量模式中,按 **MENU**。显示将变为一个菜单(退 出时的最后一个菜单)。
- **2** 不断按 **DISPLAY** 选择**<sup>&</sup>lt;** 菜单 **> 4/7**。
	- 每次按 **DISPLAY** 时,显示的菜单将变为下一个 更高编号的菜单,并且当显示 < 菜单 >7/7 时, 如 果按 **DISPLAY** 将返回至 **<** 菜单 **>1/7**。
- **3** 不断按 **CURSOR**,使光标移动到要设置的项目。
- 4 使用 ▲ 或 ▼ 选择所需设置。显示时,选择此设置。
	- 若要在其它菜单中选择设置,按 **DISPLAY** 切换 到该菜单。
	- 若要返回测量显示,按 **BREAK**。

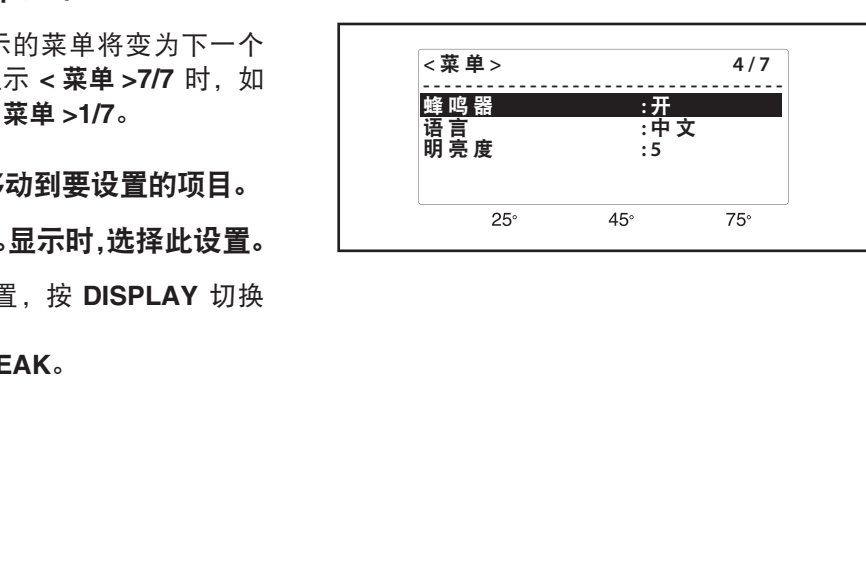

# **<** 菜单 **> 5/7**(数据通讯功能)

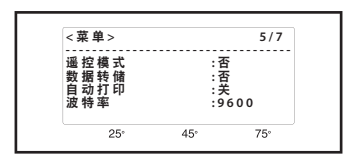

遥控模式 **:** 否 (普通选项)普通手动操作模式,按键来控制操作,测量结果显示在显示屏中。 是 当分光测色计由连接在 RS-232C 端子的单独计算机控制时, 选择遥控模式。按▲ 或 ▼ 将设置更改为"是"时,立即进入此模式。如需远程操作的详细信息, 请参 见第 50 页。 数据转储: 否 (普通选项) 是 立刻进入 **<** 菜单 **>** 数据下载 模式(请参见第 49 页)来选择要转储到打印机的测 量数据。 **自动打印: 开 每次测量后, 数据将自动打印出来 (请参见第 48 页)。** 关 数据不会自动打印出来。 波特率: 李 数据通讯的波特率。  **1200**、**2400**、**4800**、**9600** 或 **19200**

- 如果当前显示的是菜单, 则跳过步骤 1。
- **1** 在测量模式中,按 **MENU**。显示将变为一个菜单(退 出时的最后一个菜单)。
- **2** 不断按 **DISPLAY** 选择**<sup>&</sup>lt;** 菜单 **> 5/7**。
	- 每次按 **DISPLAY** 时,显示的菜单将变为下一个更 高编号的菜单,并且当显示 < 菜单 > 7/7 时, 如 果按 **DISPLAY** ,将返回到 **<** 菜单 **> 1/7**。
- **3** 不断按 **CURSOR**,使光标移动到要设置的项目
- 4 使用▲或▼选择所需设置。显示时,选择此设置。
	- 若要在其它菜单中选择设置,按 **DISPLAY** 切换 到该菜单。
	- 若要返回测量显示,按 **BREAK**。

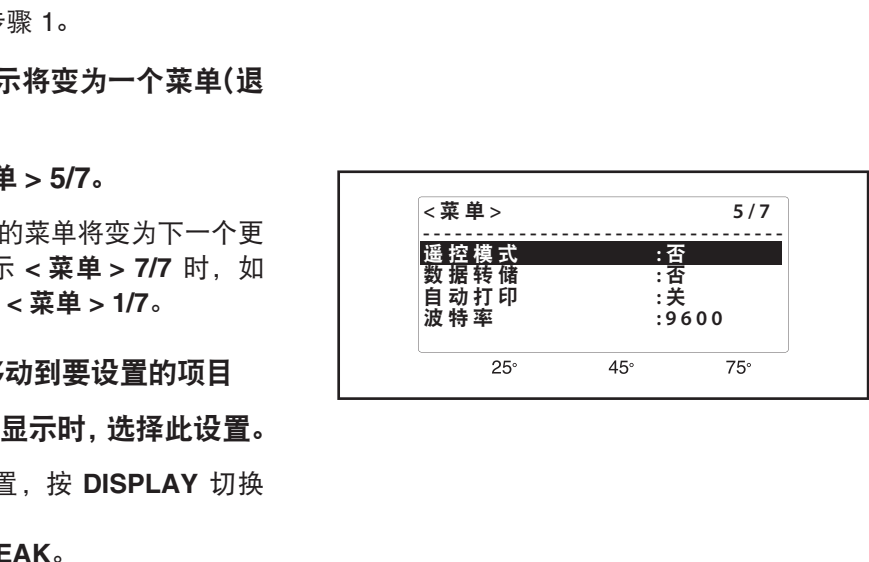

# **<** 菜单 **> 6/7**(校准)

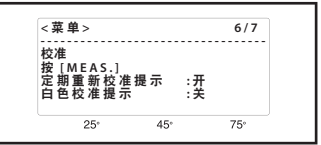

校准 : **按 : 按 MES。"校准"菜单页面将如右侧所示打开。** 

**定期重新校准提示:**在仪器从工厂运出之后约 1 年,或是执行 KONICA MINOLTA, INC.校准服务(或维护)后 该功能默认为"开"。设置为"关"时,您将看不到提示消息。 约 1 年,在打开电源时将会显示关于建议进行年度重新校准维护的消息。

白色校准提示: 此功能在上一次白色校准之后经过特定的一段时间,可以在显示屏上显示一条消息,建议 仪器进行校准。 它默认为"开"。设置值的范围在 1 到 24 内便启用该功能, 在上一次白色校准之后经过 特定的一段时间,在显示屏上显示一条消息,建议仪器进行白色校准。

#### 设置步骤

- 如果当前显示的是菜单, 则跳过步骤 1。
- **1** 在测量模式中,按 **MENU**。显示将变为一个菜单(退 出时的最后一个菜单)。
- **2** 不断按 **DISPLAY** 选择**<sup>&</sup>lt;** 菜单 **> 6/7**。
	- 每次按 **DISPLAY** 时,显示的菜单将变为下一个更 高编号的菜单,并且当显示 < 菜单 > 7/7 时, 如 果按 **DISPLAY** 将返回到 **<** 菜单 **> 1/7**。
	- 分光测色计切换到 **<** 菜单 **> 6/7** 之后,光标(加 亮区)应该位于"出厂重新校准提示"。

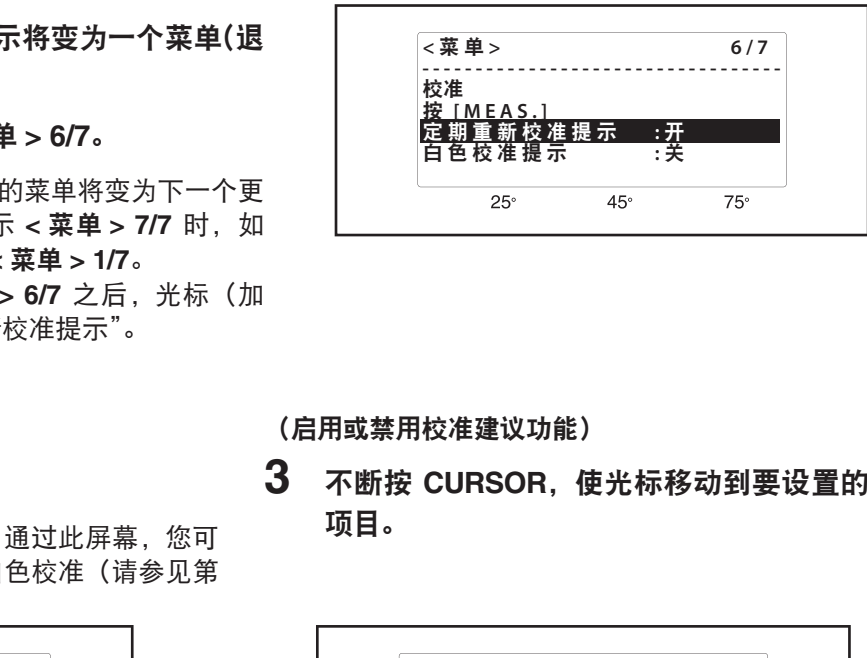

(访问"校准"屏幕)

#### **3** <sup>按</sup> **MES**。

○ 此时将显示"校准"屏幕。通过此屏幕,您可 以对仪器进行零位校准或白色校准(请参见第 17 页或第 18 页)。

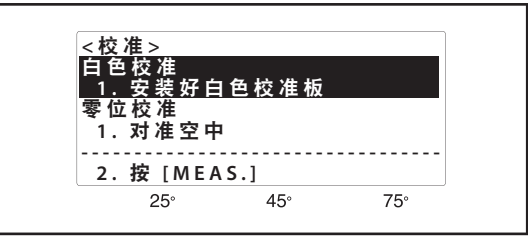

○白色校准完成后,显示将自动切换至测 量显示。

(启用或禁用校准建议功能)

**3** 不断按 **CURSOR**,使光标移动到要设置的 项目。

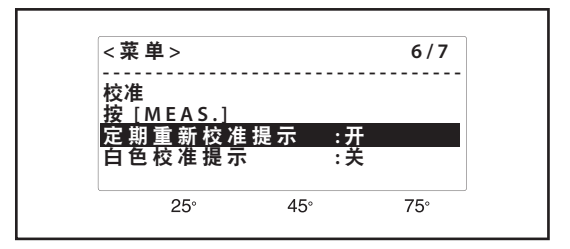

- 4 使用 ▲ 或 ▼ 选择所需设置。显示时, 选 择此设置。
- 若要在其它菜单中选择设置,按 DISPLAY 切换到该菜单。 ○ 若要返回测量显示,按 **BREAK**。

# **<** 菜单 **> 7/7**(日历 **/** 时钟)

分光测色计将测量的日期和时间存储为测量数据或标准色数据的初始注释。因此, 日历 / 时钟设置了正确的日期和时间非常重要。日期和时间可以按以下步骤进行 设置。

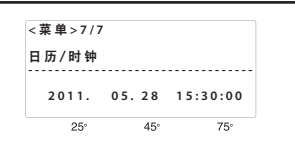

- 如果当前显示的是菜单, 则跳过步骤 1。
- **1** 在测量模式中,按 **MENU**。显示将变为一个菜单(退 出时的最后一个菜单)。
- **2** 不断按 **DISPLAY** 选择**<sup>&</sup>lt;** 菜单 **> 7/7**。
	- 每次按 **DISPLAY** 时,显示的菜单将变为下一个 更高编号的菜单,并且当显示<菜单>7/7 时, 如 果按 **DISPLAY** 将返回至 **<** 菜单 **>1/7**。
- **3** 不断按 **CURSOR**,使光标移动到要设置的项目。
- 4 使用 ▲ 或 ▼ 设置正确值。
- **5** 重复步骤 **3** 和 **4** 设置其它日期或时间值。
- **6** <sup>按</sup> **DISPLAY** 或 **BREAK** 退出**<sup>&</sup>lt;** 菜单 **> 7/7**。
	- 应设置日历 / 时钟的日期与时间,并重新启动。
- 若要在其它菜单中选择设置,按 **DISPLAY** 切换 到该菜单。 **期或时间值。**<br>出 < **菜单 > 7/7。**<br>时间,并重新启动。<br>置,按 DISPLAY 切换<br>EAK。
	- 若要返回测量显示,按 **BREAK**。

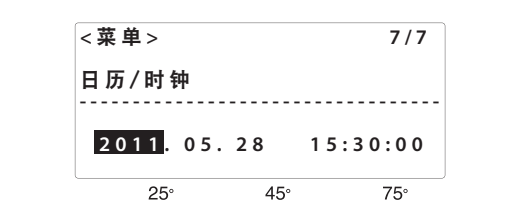

# 标准色数据

要测量色差,必须设置标准色数据。使用分光测色计测量标准色标准值来设置标准色数据。

#### 数据内存 :

分光测色计有多达 440 组数据的内存空间。内存空间由标准色数据和测量数据共享;不过,内存空间 在这两种类型的数据中如何分配并不固定。例如,如果存储了 50 组标准色数据,在剩余的内存中就 可存储最多 390 组测量数据:同样,如果已经存储了 200 组标准色数据, 那么在剩余的内存中最多可 存储 240 组测量数据。如果内存已满后进行测量,测量数据将覆盖最高样品编号的数据。

### 设置标准色数据

- • 测量标准色数据应该在与白色校准和测量相同的环境条件(温度等)下进行。
- • 仪器内的样品测量光圈配有防滑橡胶。为确保测量的准确性,样品测量光圈需紧紧地垂直附在样品表面。
- 同时按下 DISPLAY 和 MENU 键时, 敲击 DELETE 键。请按照以下步骤操作:
- **1** 在测量模式中,按 **TARGET**。显示将变为**<sup>&</sup>lt;** 标准 色 **>** 模式。
	- 要在色彩模式而非当前显示的模式中测量标准色时, 按**TARGET** 进入 **<**标准色**>**模式前,更改在**<**菜单**> 1/7**(请参见第 20 页)中选择的色彩模式。

# 2 按 ▲ 或 ▼ 选择所需的标准色号。

- 仅可选择已设置数据的标准色编号和下一个更高的 标准色编号▲。
- ▼ 按住 ▲ 或 ▼ 会使得标准色编号更快地改变。
- **3** 将分光测色计垂直放置在样品表面。用双手将其 稳固地贴着样品。

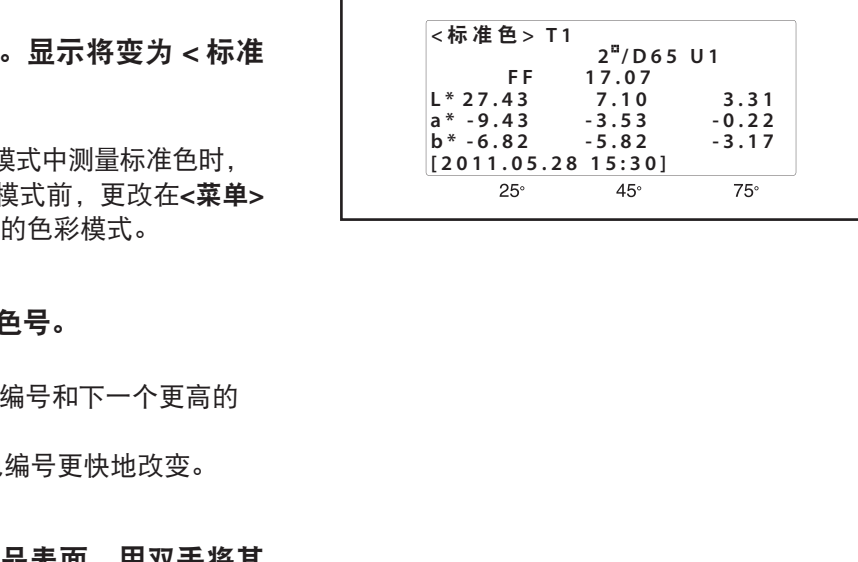

- **4 CHARGE** 指示灯点亮后,按测量按钮进行测量。 **CHARGE** 指示灯关闭,氙灯点亮。测量完成后, **CHARGE** 指示灯立刻闪烁且蜂鸣器响起。氙灯电 路完成充电时,**CHARGE** 指示灯点亮。测量数据 保存为标准色数据时,蜂鸣器再次响起(蜂鸣器 功能开启时)。
	- • 只有在测量完成且CHARGE指示灯闪烁之后,才能 移动仪器。
	- 如果因自动节能功能导致CHARGE指示灯不亮起。 则这是由于在按下测量按钮后还需要一段时间才可 以开始测量。
	- 如果选择的标准色编号已设置标准色数据, 测量完成 后,显示屏将显示是否要删除旧数据。按 DELETE 删除旧数据或按 BREAK 保留旧数据。

如果色彩空间设置为 CMC 或 ∆E00,根据每个测量角 度,可分别设置系数。请按照以下步骤操作:

• 色彩空间设置为 L\*a\*b、CMC  $(l; c)$  或 L\*C\*h、CMC, 按 MENU 设置 CMC (l: c) 的 l 和 c 值。 按 CURSOR 移动光标以  $\ell$  为 25°, 45°, 75°, c 为 25°, 45°, 75°的顺序移动。使用 ▲ 和 ▼ 在每个测 量角度设置  $\ell$  和 c 的值。 ( $\ell$ : c) 的默认设置分别为 25°, 45°和 75°(4:1), (3:1) 和 (2:1)。 • 当选择 L\*a\*b\*, ∆Eoo 或 L\*C\*h, 或 ∆Eoo 色彩空间 2 利 C 值。<br>
1 25°,45°,75°,c 为 测<br>
电用 ▲ 和 ▼ 在每个测<br>
45°和 75°(4:1),(3:1)<br>
\*h,或 ∆E ® 色彩空间<br>
等式的系数。<br>
为 25°,45°,75°,Kc<br>
量角度设置 Kl,Kc 和<br>
1为 25°,45°和 75°,(15°和 75°,(15°==2.00<br>
1为 25°,45°和 75°,(15°==3.00<br>
1为 25°,45°和 75°,(15°=3.00<br>
1)<br>

时,按 MENU 设置 ∆E00 色差等式的系数。 按 CURSOR 移动光标以 Kl 为 25°, 45°, 75°, Kc 为 25°, 45°, 75°, Kh 为 25°, 45°, 75°的顺序移 动。使用 ▲ 和 ▼ 在每个测量角度设置 Kl, Kc 和 Kh 的值。

(Kl: Kc: Kh) 的默认设置分别为 25°, 45°和 75°,  $(4:1:1)$ ,  $(3:1:1)$  和 $(2:1:1)$ 。

**5** <sup>按</sup> **BREAK** 返回至测量模式。

#### 是否确定要删除旧数据? 是:按 **[DELETE]**  否:按 **[BREAK ]**  つら。  $\overline{AB}$ フ斥。

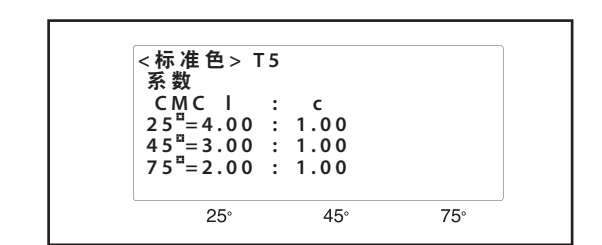

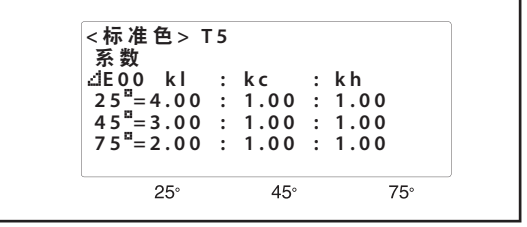

# 删除标准色数据

存储在此设备中的所有标准色数据都可以删除。数据可以逐个删除或全部删除。

- • 删除的标准色数据不可以恢复。
- 同时按下 DISPLAY 和 MENU 键时, 敲击 DELETE 键。请按照以下步骤操作:

### 逐个删除标准色数据

- **1** 在测量模式下按 **TARGET**。
	- • 屏幕将切换至标准色数据模式。
- **2** <sup>按</sup> ▲ <sup>和</sup> ▼ 选择要删除的标准色数据。
	- 按住 ▲ 和 ▼ 不断进行更改。
- **3** <sup>按</sup> **DELETE**。
	- • 屏幕将切换至标准色数据删除模式。
	- • 进入删除模式时,光标位于"**No.xx** 删除 **[**注释**]**"上。 如果光标位于"全部数据删除", 按 CURSOR 移动光 标到"**No.xx** 删除 **[**注释**]**"。

# **4** <sup>按</sup> **DELETE**。

- 步骤 2 中选择的标准色数据被删除, 返回到 TARGET 模式。
- 在删除的数据后注册的标准色数据将向上移动一个 单位。
- 由于没有参考色彩, 在色差测量中, 与删除的数据 相连的所有测量数据将以绝对值表示。
- 按 **BREAK** 返回至测量模式。

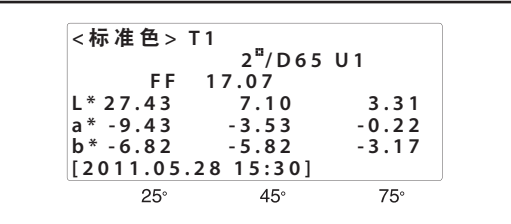

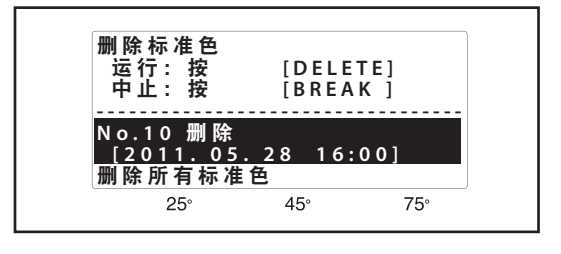

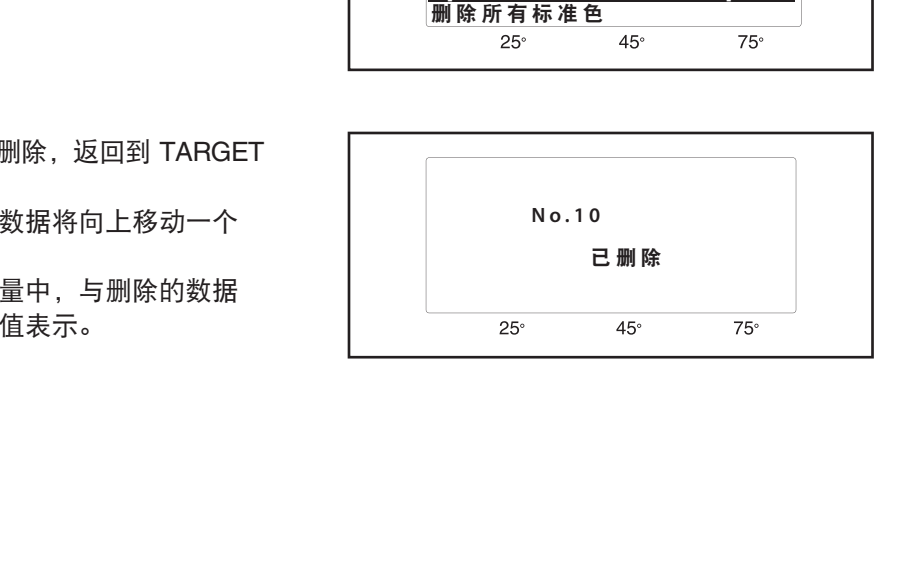

删除所有标准色数据

- **1** 在测量模式中,按 **TARGET**。显示将变为**<sup>&</sup>lt;** 标准 色 **>** 模式。
- **2** <sup>按</sup> **DELETE**。显示将变为"删除标准色"。

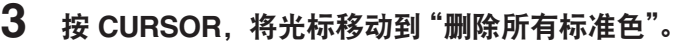

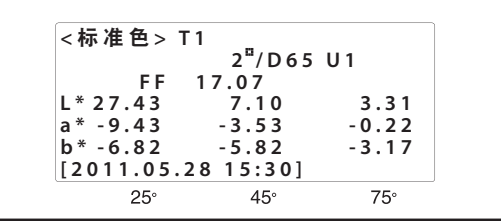

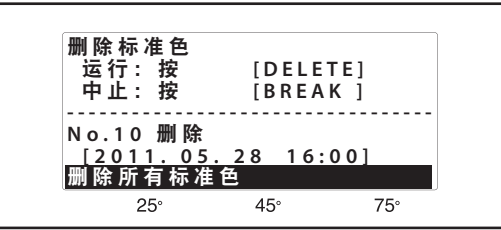

**4** 再次按 **DELETE** 删除标准色数据。删除分光测色计中 存储的所有标准色数据,显示将返回到 **<** 标准色 **>** 模 式。

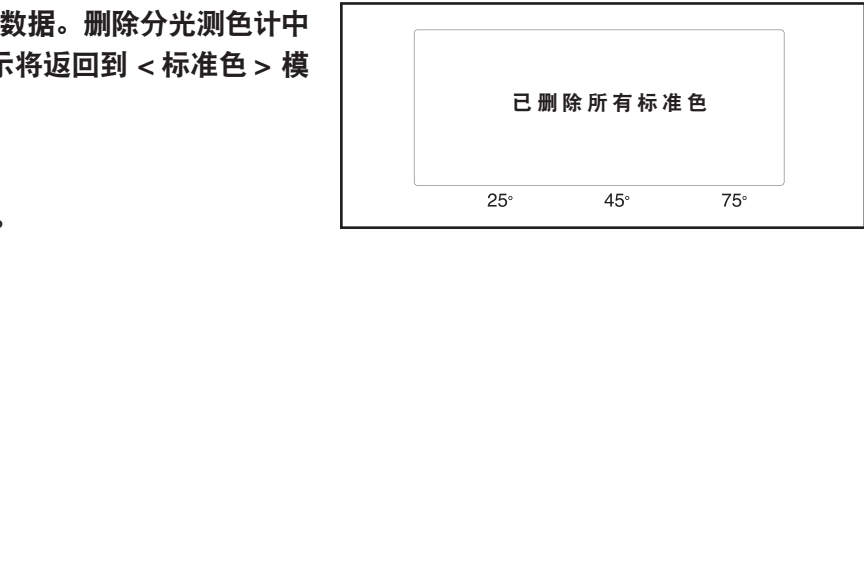

**5** <sup>按</sup> **BREAK** 返回至测量模式。

测量

- • 测量之前应该进行白色校准。
- • 测量应该在与白色校准和标准色数据设置相同的环境条件(温度等)下进行。
- • 荧光色不能准确地测量。
- 仪器内的样品测量光圈配有防滑橡胶。为确保测量的准确性,样品测量光圈需紧紧地垂直附在样品表面。
- • 进行色差测量之前,根据下列步骤设置标准色的数据(请参见第 27 页)并选择标准色数据。测量数据将存储 在与预先设置的标准色数据相关的内存中。

#### 数据内存 :

分光测色计有多达 440 组数据的内存空间。内存空间由标准色数据和测量数据共享;不过,内存空间 在这两种类型的数据中如何分配并不固定。例如,如果存储了 50 组标准色数据,在剩余的内存中就 可存储最多 390 组测量数据:同样,如果已经存储了 200 组标准色数据, 那么在剩余的内存中最多可 存储 240 组测量数据。如果内存已满后进行测量,测量数据将覆盖最高样品编号的数据。

**<** 样品.绝对值 **>**  无数据 **2 / D 6 5 U 1**

 $45^\circ$ 

 $75^\circ$ 

 **FF** 

**L \* a \* b \***

# 测量步骤

• 如果进行色差测量, 在测量之前必须设置标准色数据(请参见 第 27 页)。如果标准色数据已经存储在分光测色计内存中, 按 **TARGET** 切换到 **<**标准色**>** 并使用 ▲ 或 选择所需标准色。

#### 色度数据测量(绝对色数据)

- **1** 不断按 **BREAK** 按钮,直到分光测色计进入测量模式。
	- • 如果仪器在线图模式,按 DISPLAY。
- **2** 将分光测色计垂直放置在样品表面。用双手将其稳固地贴着样品。
- **3 CHARGE** 指示灯点亮后,按测量按钮进行测量。**CHARGE** 指示灯关闭,氙灯点亮。测量完成后, **CHARGE** 指示灯立刻闪烁且蜂鸣器响起。氙灯电路完成充电时,**CHARGE** 指示灯点亮。测量数 据保存为标准色数据时,蜂鸣器再次响起(蜂鸣器功能开启时)。 七彩仪器
	- 只有在测量完成且CHARGE指示灯闪烁之后, 才能移动仪器。
	- 如果因自动节能功能导致CHARGE指示灯不亮起, 则这是由于在按下测量按钮后还需要一段时间才可以 开始测量。
	- • 测量的日期和时间将作为注释存储。

### 色差测量

- **1** 在测量模式下按 **TARGET**。
	- 屏幕将切换至 标准色 模式。
- **2** <sup>按</sup> ▲ <sup>和</sup> ▼ 选择标准色数据。
	- 按住 ▲ 或 ▼ 不断进行更改。
- **3** 不断按 **BREAK** 按钮,直到分光测色计进入测量 模式。
	- • 如果仪器在线图模式,按 DISPLAY。
- **4** 将分光测色计垂直放置在样品表面。用双手将其 稳固地贴着样品。
- **5 CHARGE** 指示灯点亮后,按测量按钮进行测量。 **CHARGE** 指示灯关闭,氙灯点亮。测量完成后, **CHARGE** 指示灯立刻闪烁且蜂鸣器响起。氙灯电 路完成充电时,**CHARGE** 指示灯点亮。测量数据 保存为标准色数据时,蜂鸣器再次响起(蜂鸣器 功能开启时)。 <sub>て</sub>測量按钮<br>丁点亮。测量完成后,<br>蜂鸣器响起。氙灯电<br>器再次响起(蜂鸣器<br>器再次响起(蜂鸣器<br>活灯以烁之后,才能<br>不灯闪烁之后,才能<br><br>CGE指示灯不亮起,<br>不住。<br>还需要一段时间才可<br>存储。
	- 只有在测量完成且CHARGE指示灯闪烁之后, 才能 移动仪器。
	- 如果因自动节能功能导致CHARGE指示灯不亮起, 则这是由于在按下测量按钮后还需要一段时间才可 以开始测量。
	- • 测量的日期和时间将作为注释存储。
- • 测量显示示例在第 33 页给出。
- 使用 ▲ 和 ▼,之前测量的样品数据将显示在显示屏上。按 ▲ 使下一个更高样品编号的数据显示在显示屏 上;按▼使下一个更低样品编号的数据显示在显示屏上。按住 ▲ 或 ▼ 使样品编号变化得更快。

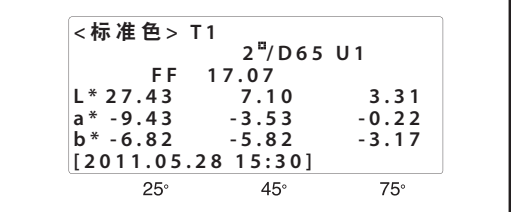

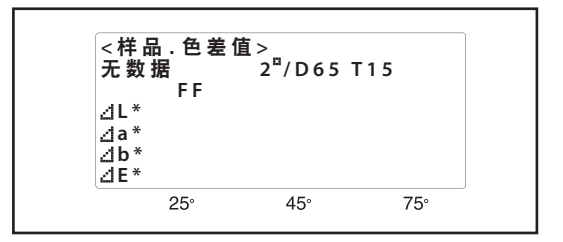

**<** 菜单 **> 1/7** 中 显示 的一些设置有两种不同的测量显示,可用的显示和每种显示的内容在下表中描述。按 **DISPLAY** 按钮,可以选择所需的显示。

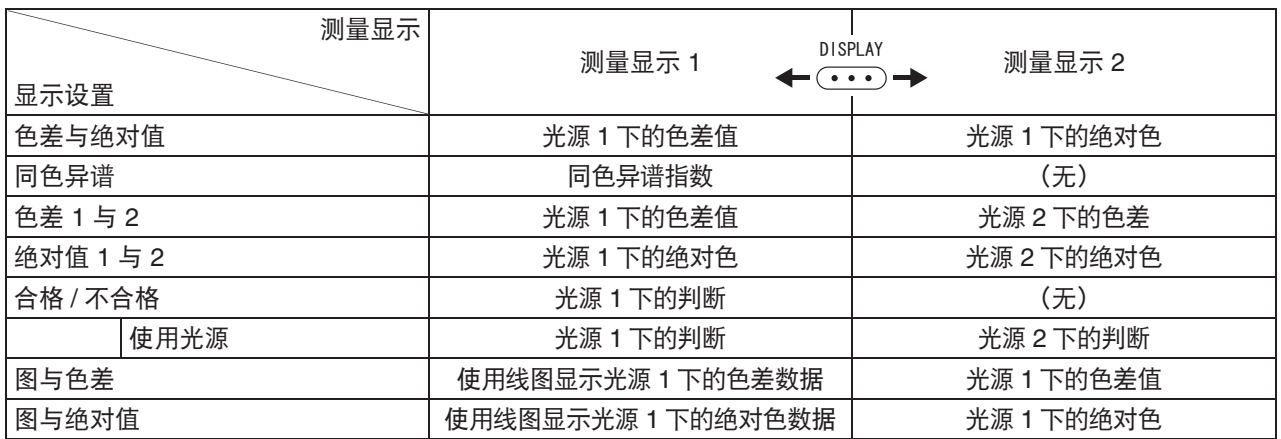

• 根据 **<** 菜单 **> 1/7** 中模式的设置显示绝对色和色差。

# 显示示例

绝对色数据

#### 标准观察者 / 光源 样品编号 **<** 样品.绝对值 **> No.10 2 /D65 U1 FF 14.58** 用户校准编号 L \* 27.43 7.10 3.31<br>a \* - 9.43 - 3.53 - 0.22 动态指数 a\* -9.43 -3.53 -0.22<br> **b**\* -6,82 -5.82 -3.17  $\begin{bmatrix} a & b & b & c \\ b & -6 & 8 & 2 \\ 0 & 0 & 0 & 0 \\ 0 & 0 & 0 & 0 \\ 0 & 0 & 0 & 0 \\ 0 & 0 & 0 & 0 \\ 0 & 0 & 0 & 0 \\ 0 & 0 & 0 & 0 \\ 0 & 0 & 0 & 0 \\ 0 & 0 & 0 & 0 \\ 0 & 0 & 0 & 0 \\ 0 & 0 & 0 & 0 \\ 0 & 0 & 0 & 0 \\ 0 & 0 & 0 & 0 & 0 \\ 0 & 0 & 0 & 0 & 0 \\ 0 & 0 & 0 & 0 & 0 \\ 0 & 0 & 0 & 0 & 0 \\ 0 &$ **[2011.05.28 16:00]**  $25^\circ$  $45°$  $75^\circ$ 角度 A(25°) 的数据 角度 C(75°) 的数据 角度 B(45°) 的数据

• 动态指数是通过观测角检测明度变化的测量值。根据下面的等式进行计算:  $F_{\text{FE}}$  高亮 L\* (25°)

低亮 L\* (75°)

例如,金属涂层中的铝箔片具有的光源分布属性越好,动态指数就会越高。

### 色差数据

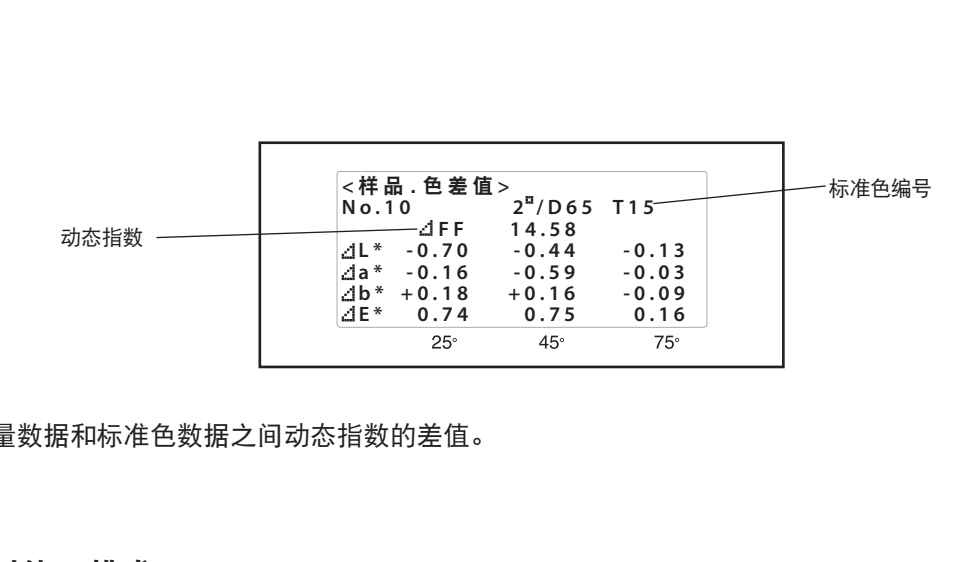

• △FF 是测量数据和标准色数据之间动态指数的差值。

# 线图 **<** 绝对值 **>** 模式

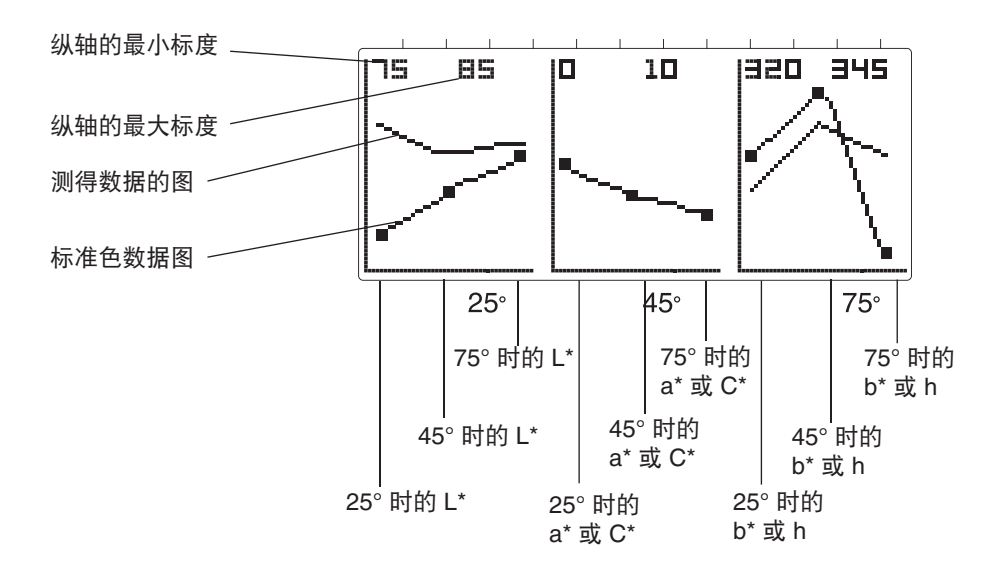

# 线图 **<** 色差 **>** 模式

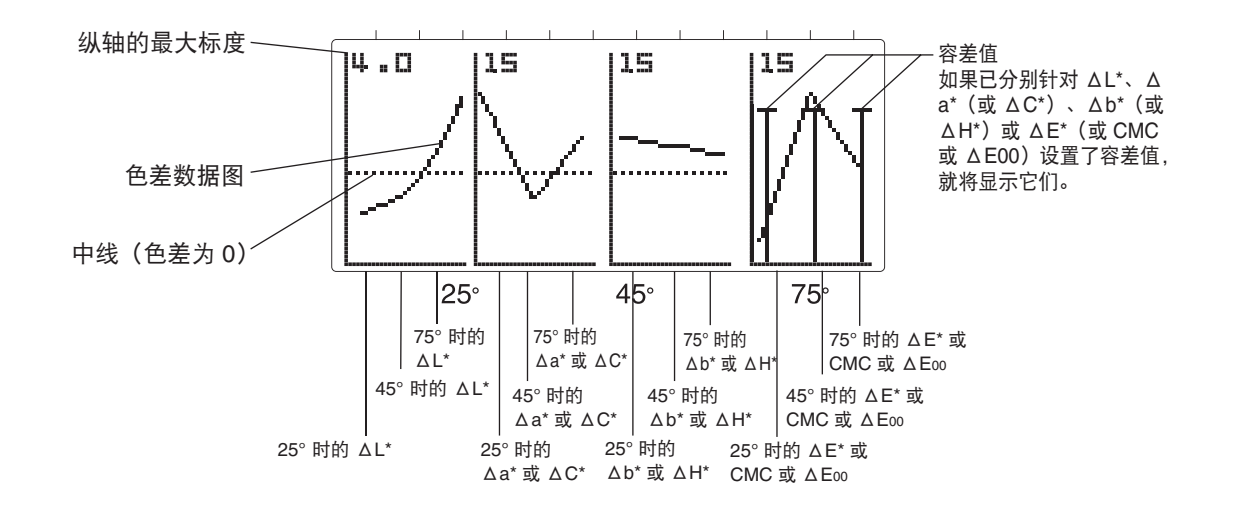

同色异谱指数

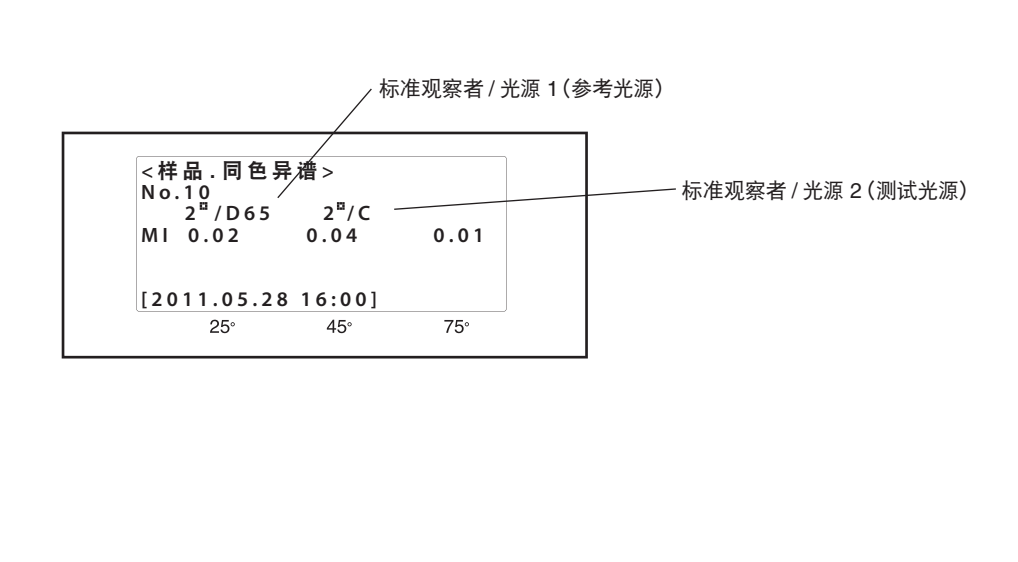

合格 **/** 不合格

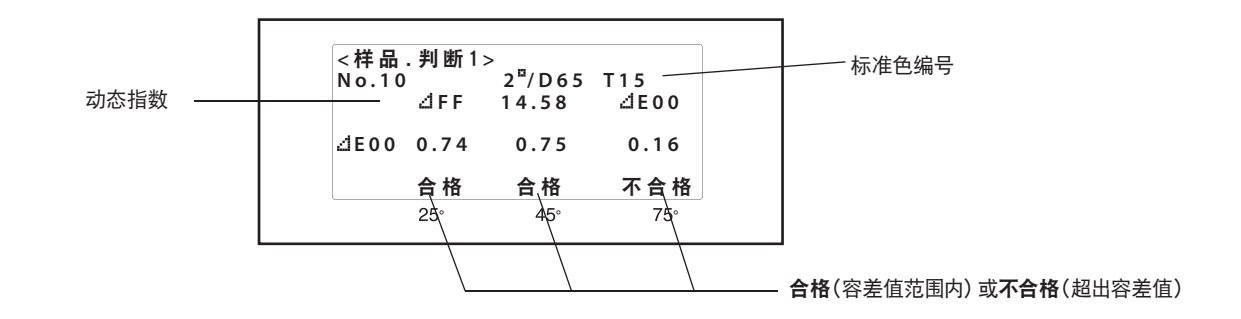

• 如果容差值已设置,超出容差值的测量值将加亮(除非仪器处于线图模式)。

• 如果色差的测量值有两个以上整数位,此值将以 **xx.xx** 显示。

# 更改线图的垂直标度

线图的垂直标度自动调节,使得在屏幕上可以看到所有数据(自动标尺)。用户可以更改此设置,以便线图以 所选的固定标度来显示。

• 同时按下 DISPLAY 和 MENU 键时, 敲击 DELETE 键。请按照以下步骤操作:

# 更改垂直标度

**1** 在绝对色数据或色差数据线图模式下,按 **BREAK**。

线图 < 绝对值 > 模式

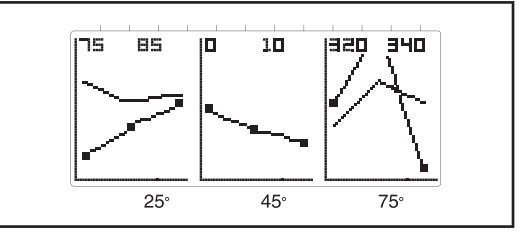

• 屏幕将切换到绝对色数据或色差数据线图的垂直标 度设置模式。

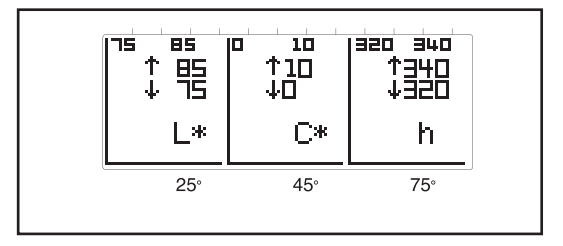

**2** <sup>按</sup> **CURSOR** 选择要设置的项目。按 ▲和 ▼ <sup>设</sup> 置值。重复此步骤设置(更改)需要更改的所有值。

• 按住 ▲ 和 ▼ 不断进行更改。

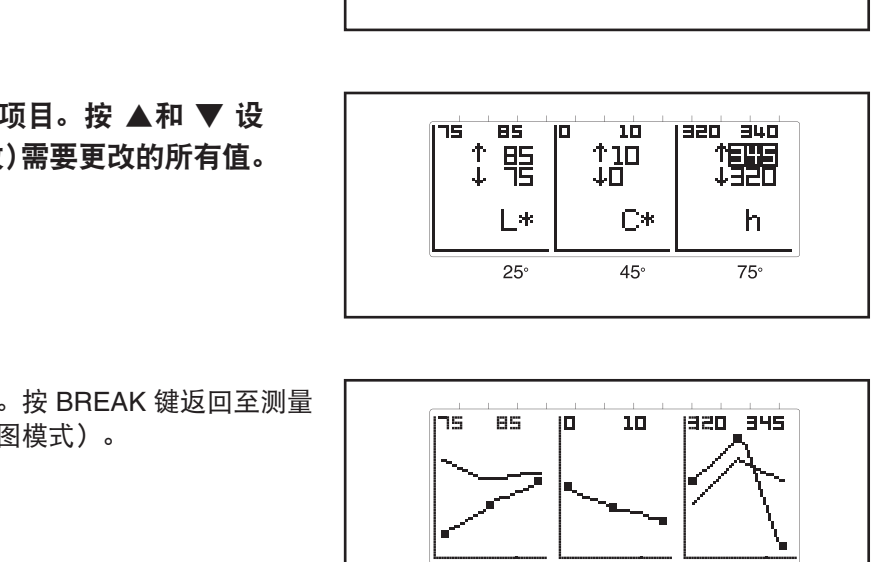

更改线图垂直标度的过程已完成。按 BREAK 键返回至测量 模式(绝对色数据或色差数据线图模式)。

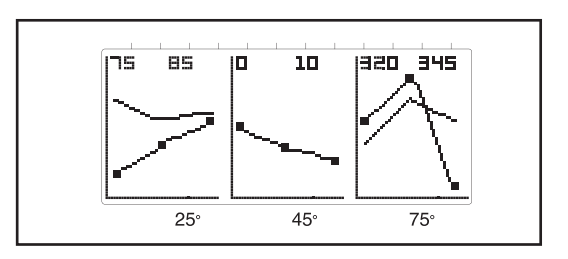

线图 < 色差 > 模式

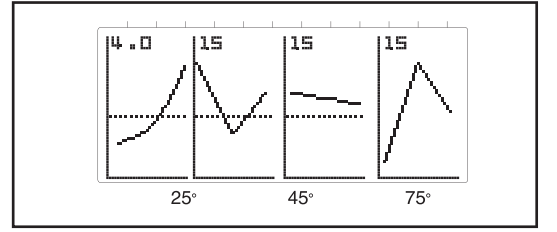

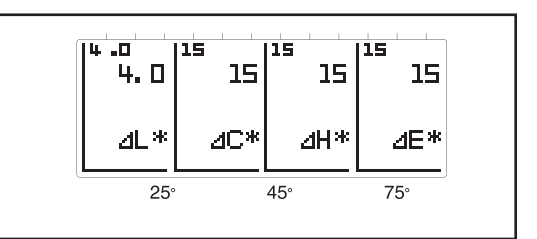

按 DELETE 取消更改, 然后重新激活自动标度。

# 删除测量数据

如果需要,可以删除单个样品测量数据或内存中的所有测量数据。

- • 不可恢复已删除的测量数据。
- 同时按下 DISPLAY 和 MENU 键时, 敲击 DELETE 键。请按照以下步骤操作:

### 删除单个样品测量数据

- 1 不断按 BREAK 按钮, 直到分光测色计进入测 量模式。
	- • 如果仪器在线图模式,按 DISPLAY。
- **2** <sup>按</sup> ▲ <sup>或</sup> ▼ 使要删除的样品数据返回到显示 屏。按 ▲ 显示下一个更高样品编号的数据;按 ▼ 显 示下一个更低样品编号的数据。按住 ▲ 或 ▼ 使样品编号改变得更快。
- **3** <sup>按</sup> **DELETE**。显示将更改至"删除样品"。
	- • 确保光标(加亮区)在"**No.xx** 删除 **[**注释**]**"处。如果光标 在"删除所有样品"处,按 **CURSOR** 键移动光标到"**No. xx** 删除 **[**注释**]**"处。
- **4** 再次按 **DELETE**。删除选择的样品编号数据, 剩余的样品测量数据将重新编号以填充因删除 而留出的内存空间。例如,如果删除了样品 **9**  的数据,样品 **10** 的数据将变为样品 **9** 的数据, 样品 **11** 的数据将变为样品 **10** 的数据等。分光 测色计将返回到测量模式。
	- • 若不删除所选样品编号的数据便返回到测量模式,需按 **BREAK** 而非步骤 4 中的 **DELETE**。

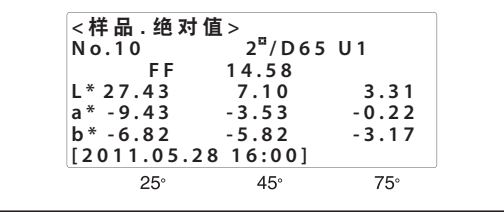

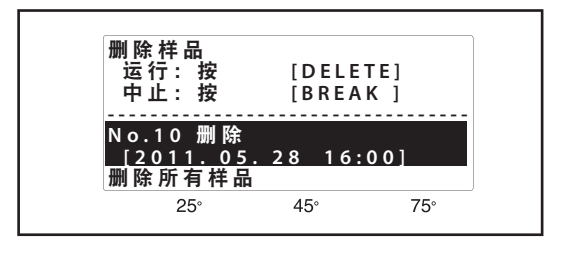

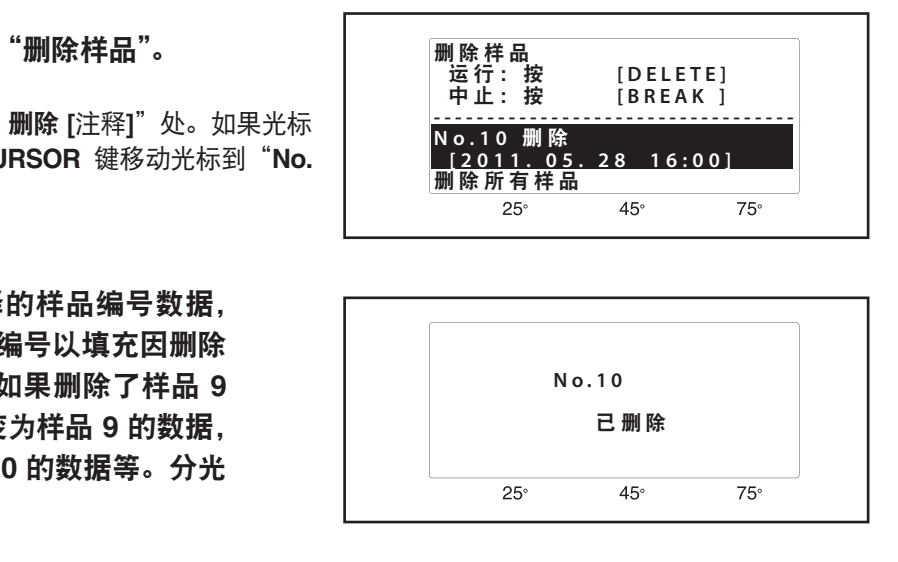

### 删除所有测量数据

- **1** 不断按 **BREAK** 按钮,直到分光测色计进入测量模 式。
	- • 如果仪器在线图模式,按 DISPLAY。
- **<** 样品.绝对值 **> No.10 2 /D65 U1 FF 17.07 L \* 2 7 . 4 3 7 . 1 0 3 . 3 1 a\* -9.43 -3.53 -0.22 b\* -6.82 -5.82 -3.17 [2011.05.28 16:00]**  $25^{\circ}$  $45^{\circ}$  $75^{\circ}$
- **2** <sup>按</sup> **DELETE**。显示将更改至"删除样品"。

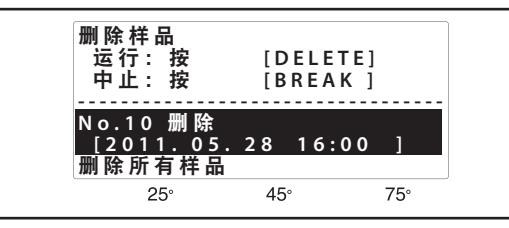

**3** <sup>按</sup> **CURSOR**,将光标移动到"删除所有样品"。

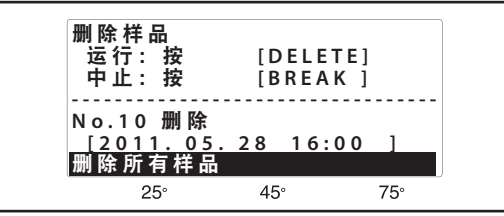

- **4** 再次按 **DELETE**。所有样品测量数据将被删除,分 光测色计将返回到测量模式。
	- • 若要不删除所有样品测量数据便返回到测量模式,需按 **BREAK** 而非步骤 4 中的 **DELETE**。

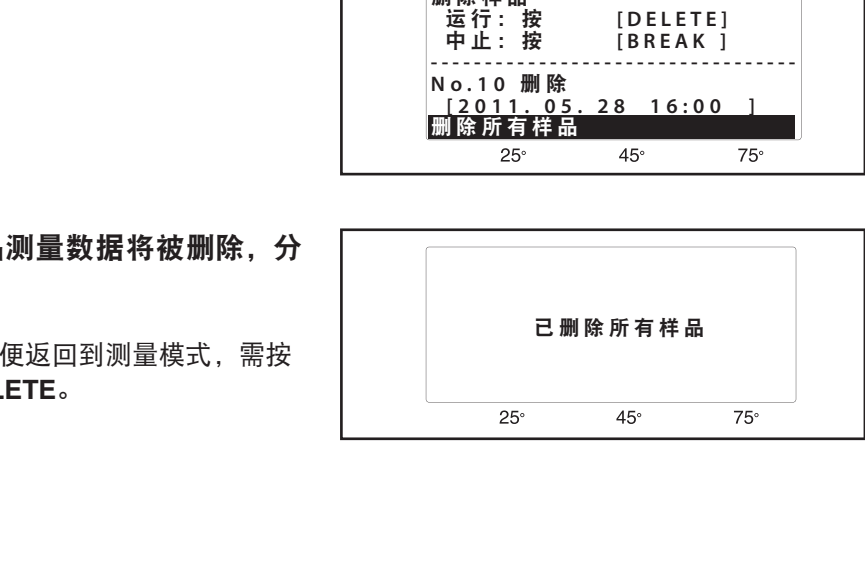

# 附加功能

除了到目前为止介绍的基本功能外,分光测色计还具有以下功能 :

平**均测量 : 将测量的一系列值进行平均,并将平均值作为单独的测量值或标准色数据使用。** 可以进行自动平均, 即在按下测量按钮时, 自动进行一系列 3、5 或 8 次测量并 求平均值 ;或者进行手动平均,即按下测量按钮执行各个系列中的每次测量。 请参见第 40 页。

#### 平均过程中删除范围外数据 **:**

执行 3、5 或 8 次测量的自动平均时,删除与最大值与最小值两组数据,然后重 新计算平均值以提高准确性。请参见第 42 页。

用户校准 **:** 两个以上此型号的仪器用于严格控制色差时,该过程将使仪器间的一致性最大化。 请参见第 43 页。

容差检查 **:** 执行色差测量时,自动确定测量值与标准色之间的差值是否处于预先设置的容差 极限之内。请参见第 45 页。

#### 标准色注释: · · · · · · · · 能够将注释与标准色数据一同存储,以便于轻松确定标准色数据。请参见第 46 页。

# 平均测量

测量样品或标准色时,对一系列测量进行平均可以提供更高的准确性。分光测色计提供两种不同方法进行一系 列平均测量:根据 **<** 菜单 **> 3/7** 中自动平均次数的设置,按一次测量按钮可以自动进行单个区域的一系列测量; 或者手动进行一系列测量,每次测量时重新放置分光测色计并按测量按钮。

对单个点进行的一系列自动测量主要用于提高准确性。此外,如要进一步提高准确性,可以使用删除范围外数 据功能自动删除与平均值相差最远的两个测量值,然后重新计算平均值(请参见第42页)。

手动测量系列主要用于对随机选取的样品区域或标准色进行一系列测量,以减少样品或标准色中颜色微小变化 的影响,从而为全部样品或标准色提供更精确的测量数据。

自动测量系列与手动测量系列也可以同时使用,以便进一步提高准确性。

### 自动测量系列(自动平均次数)

- **1** 在测量模式中,按 **MENU**。显示将变为一个菜单(退 出时的最后一个菜单)。
- **2** 不断按 **DISPLAY** 选择**<sup>&</sup>lt;** 菜单 **> 3/7**。
- **3** 不断按 **CURSOR**,将光标移动到自动平均次数。
- **4** 使用 ▲ <sup>或</sup> ▼ 设置所需的测量次数(**1**、**3**、**5** 或 **8**)。
	- • 如果设置为 **1**,按测量按钮时,只进行一次测量。
- **5** <sup>按</sup> **BREAK** 返回至测量模式。
- **6** 如果测量色差,按 **TARGET** 切换至**<sup>&</sup>lt;** 标准色 **<sup>&</sup>gt;** 并使用 ▲ 或 ▼ 选择所需的标准色。
- **7** 根据第 **31** 页中的步骤进行测量。

每次进行测量,氙灯将闪烁六次。只有在测量完成且 CHARGE 指示灯闪烁之后,才能移动仪器。

• 执行测量时, 自动平均次数; (步骤 4 中设置的次 数)正计算平均值(当前进行的测量次数)将在显 示屏中显示。

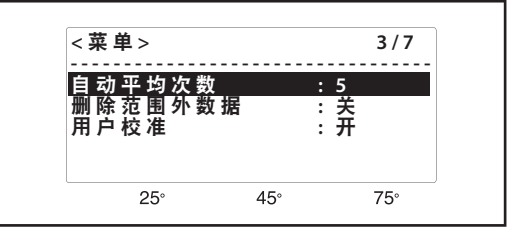

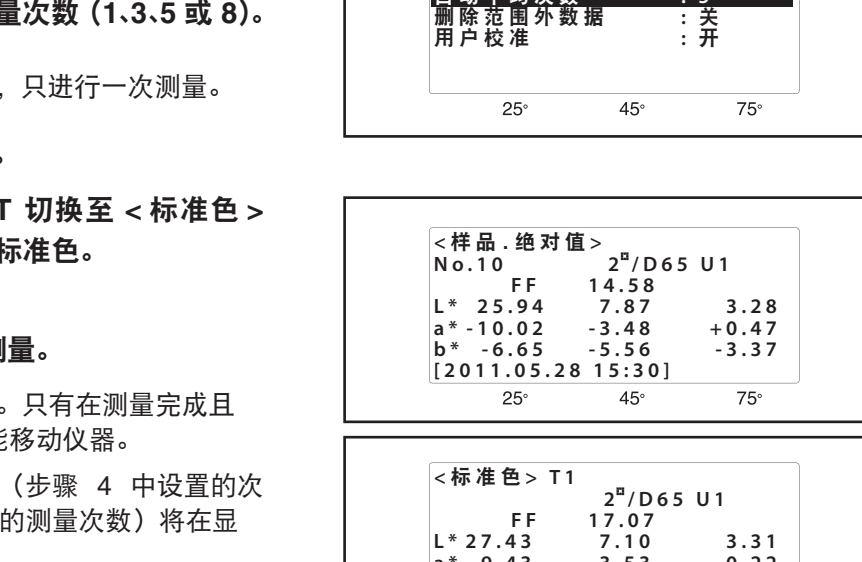

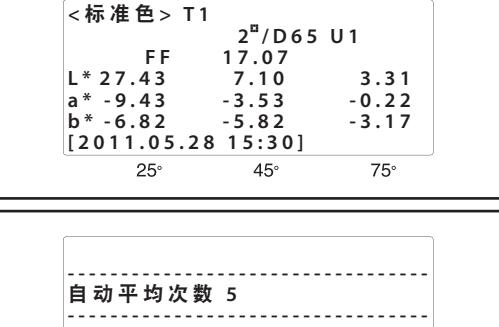

 $75°$ 

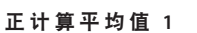

 $45^\circ$  $25^{\circ}$ 

#### 手动测量系列

• 如果自动平均次数将与手动进行一系列测量配合使用,则在执行以下步骤之前,请为自动平均次数选择所需 的次数。

# **1** 不断按 **BREAK** 返回至测量模式。

- 如果仪器处干线图模式,按 DISPLAY。
- **2** 如果测量色差,按 **TARGET** 切换至**<sup>&</sup>lt;** 标准色 **<sup>&</sup>gt;** 并使用 ▲ 或 ▼ 选择所需的标准色。
- **3** <sup>按</sup> **AVG. (CURSOR)**。分光测色计将切换至手动 平均模式。

 手动平均次数 :已测量的次数。 偏差 : 已经进行的测量的标准偏差(表示为  $\Delta E^*$ <sub>ab</sub>)。

- **4** 根据第 **31** 页中的步骤进行测量。
	- 每次进行测量, 氙灯将闪烁六次。只有在测量完成 且CHARGE指示灯闪烁之后,才能移动仪器。
	- • 如果 **<**菜单**> 3/7** 中的自动平均次数设置为 **3**、**5** 或 **8**,按测量按钮时,分光测色计将进行相应次数的测 量。. 次。只有在测量完成<br>才能移动仪器。<br>**均次数**设置为 **3、5 或**<br>†将进行相应次数的测量。<br>**下需次数的测量。<br>原来按 AVG**<br>**星平均值,显示<br>早球自民日本中**<br>如果按 BREAK ,将<br>如果按 BREAK ,将
- **5** 继续进行测量,直到进行了所需次数的测量。
- **6** 进行了所需次数的测量之后,再次按 **AVG (CURSOR)**。此时将计算测量平均值,显示 结果,并将结果作为测量数据存储在内存中
	- 手动进行一系列平均测量时, 如果按 BREAK , 将 会删除系列中之前的测量,并取消手动平均模式。

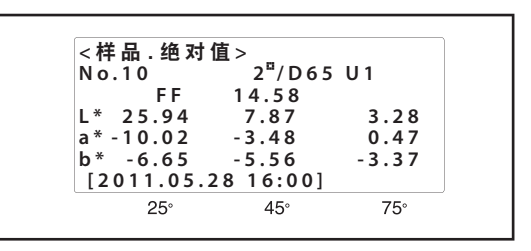

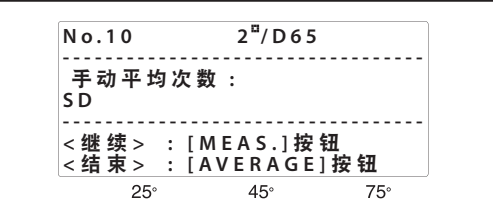

# 删除范围外数据

要进一步提高测量的准确性,在分光测色计的<**菜单>3/7**(请参见第 22 页)中**自动平均**设置为 3、5 或 8 时, 该分光测色计可以设置为自动删除最大值与最小值两个测量值,然后在没有这两个数据的情况下重新计算平均 值。

- 如果在 <菜单> 3/7 中的"自动平均次数"设置为 3 时选择此功能, 删除两个范围外测量值之后, 仅将只剩下 一次测量的数据。因此,结果将不是平均值。
- 如果 <菜单> 3/7 中的"自动平均次数"设置为 1 时选用此功能, 则将禁用"删除范围外数据"功能。
- **1** 在测量模式中,按 **MENU**。显示将变为一个菜单(退 出时的最后一个菜单)。
- **2** 不断按 **DISPLAY** 选择**<sup>&</sup>lt;** 菜单 **> 3/5**。
- **3** 不断按 **CURSOR**,将光标移动到自动平均次数, 然后使用 ▲ 或 ▼ 设置所需的测量次数(**3**、 **5** 或 **8**)。
- **4** <sup>按</sup> **CURSOR**,将光标移动到删除范围外数据
- **5** 使用 ▲ <sup>或</sup> ▼ 将删除范围外数据设置为开。
- **6** <sup>按</sup> **BREAK** 返回至测量模式。
- **7** 如果测量色差,按 **TARGET** 切换至**<sup>&</sup>lt;** 标准色 **<sup>&</sup>gt;** 并使用 ▲ 或 ▼ 选择所需的标准色。
- **8** 根据第 **31** 页中的步骤进行测量。
	- 每次进行测量, 氙灯将闪烁六次。只有在CHARGE 指示灯打开,并且测量结果出现在显示屏上时,才 能移动仪器。
	- 执行测量时, 自动平均次数: (步骤 4 中设置的次 数)正计算平均值(当前进行的测量次数)将在显 示屏中显示

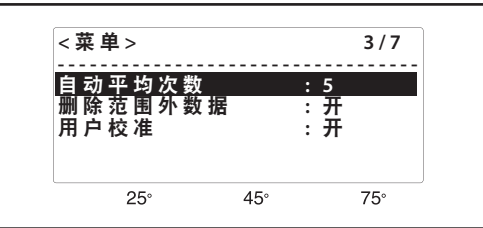

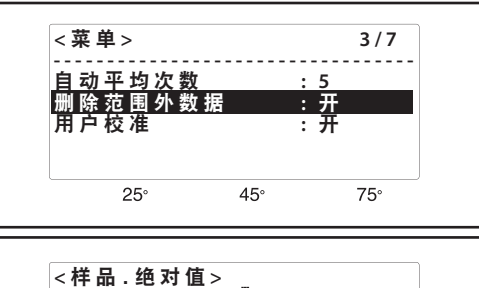

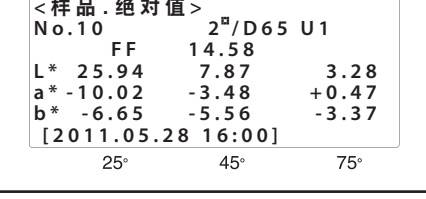

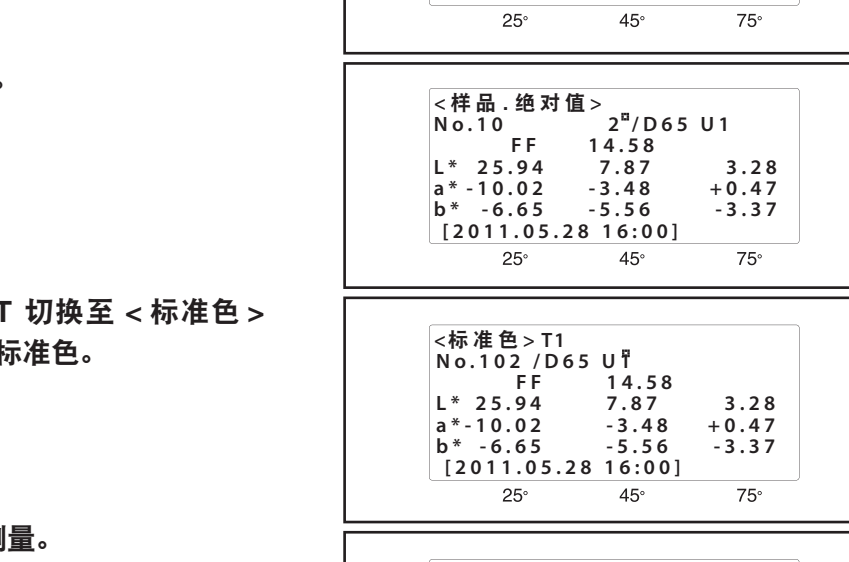

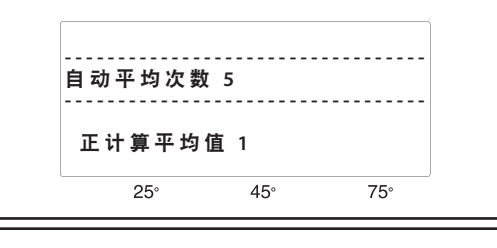

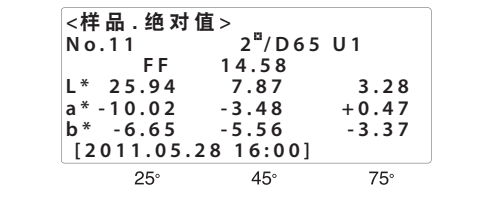

# 用户校准

如果使用两个以上此型号的仪器严格控制色差时,用户校准功能使您能够预先确定每台仪器相对于标准仪器(从 所用仪器中选择)的颜色修正系数,从而最大化仪器间的一致性并提供高度准确的数据。 启用用户校准功能时,会自动将适当的颜色修正系数应用到每个测量结果。 用户校准软件 CM-S20w(标准配件)能够确定每种颜色的修正系数,并将其存储在仪器中。 如需该软件的使用方法,请参阅"CM-S20w 使用说明书"。

# **<** 用户校准功能的使用方法 **>**

**1.** 将菜单页面 **3/7** 中的"用户校准"设置为"开"。(请 参见第 **30** 页)。

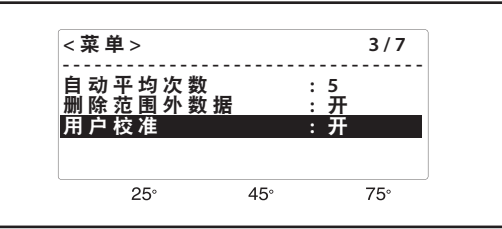

# **2.** <sup>按</sup> **BREAK**。

• 此时将打开"样品. 绝对值"屏幕。

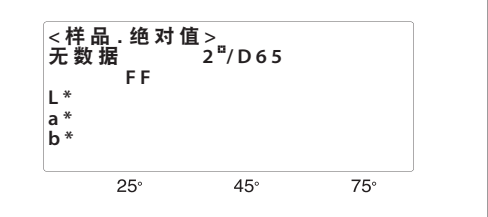

><br>2<sup>m</sup>/D65 U1 -<br>14.58

**L\* 25.94 7.87 3.28** a \* -10.02 - 3.48 + 0.47<br>b \* -6.65 - 5.56 - 3.37

 $45^\circ$ 

**<** 样品.绝对值 **>**

**b\* -6.65 -5.56 -3.37**

~样品 .<sub>独 ^</sub>」<br>No.10 2<sup>1</sup>/[<br>L\* 25.94 7.87

 **[2011.05.28 16:00]**

# **3.** <sup>按</sup> **MES.** 测量样品

- 测量结果将使用修正系数进行修正, 并与所选的用 户校准编号一同显示在 LCD 上。
- 请注意在测量过程中切勿移动仪器(CHARGE指示 灯熄灭时)。

尽管以上介绍的是色度数据(绝对色数据)的测量,但它也适用于色差的测量。 同样还适用于确定标准色(启用用户校准时,产生的标准色数据已经过修正)。 七彩仪器

用户校准编号

 $75^\circ$ 

# **<** 用户校准编号 **>**

**U1 - U30:** 启用用户校准功能并进行测量时,将会自动分配编号。

- **U 0 :** 启用用户校准功能并进行测量时,不自动选择修正系数
- **U--:** 通过 CM-S20w 删除与自动选择的用户校准编号相对应的修正系数
- 无 **:** 禁用用户校准功能进行测量时

# 如何查看用户校准数据

您可以查看仪器中存储的用户校准数据。

### **<** 步骤 **>**

- **1.** 位于"样品 **.** 绝对值"屏幕时,按 **TARGET**。
	- ◆ 将打开"标准色 T1"屏幕。

# **2.** <sup>按</sup> **TARGET**。

• ◆ 将打开"用户校准 1"屏幕。

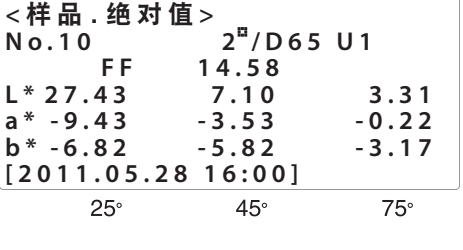

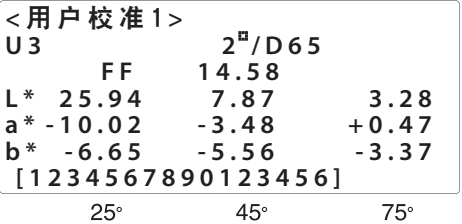

# **3.** 使用 ▲ <sup>或</sup> ▼ 选择所要查看的项目。

• 按住 ▲ 或 ▼ 可以快速选择项目。

# **4.** <sup>按</sup> **DISPLAY**。

• 每次按此键,显示将会如下所示进行改变: "用户校准 1"屏幕(光源 1 下的颜色) "用户校准 2"屏幕(光源 2 下的颜色) "用户校准 3"屏幕 (目标仪器的 ID、注释及测量日期) 按 BREAK 返回到 **<**目标**>** 模式,然后再次按 BREAK 返回到测量模式。 示进行改变 :<br>原 1 下的颜色)<br>原 2 下的颜色)<br>示仪器的 ID、注释及测量日期)<br><br>、然后再次按 BREAK 返回到测量模式。<br>、然后再次按 BREAK 返回到测量模式。

> 销售热线:13726412309 售后维修:13412442617

# 容差检查

进行色差测量时,分光测色计可以自动检查测得的颜色与标准色之间的差值是否处于预先设置的的容差极限之内。 可以为每个标准色设置不同的正负容差极限。如果选择标准色编号 T3,将忽略标准色编号 T2 的容差极限。

- **1** 在测量模式中,按 **TARGET**。分光测色计将切换 至 **<** 标准色 **>** 模式。
- 2 按 ▲ 或 ▼ 选择所需的标准色编号
	- • 按住或会导致标准色编号更快改变。
- **3** <sup>按</sup> **DISPLAY** 切换至**<sup>&</sup>lt;** 标准色 **> +** 容差(输入正 容差值的显示)。显示将会按以下顺序改变 :

... → < 标准色 > + 容差 → < 标准色 > - 容差 → < 标 准色 > 输入 注释 → < 标准色 > 输入 标准色 → < 标 准色 > → < 标准色 > + 容差 → ...

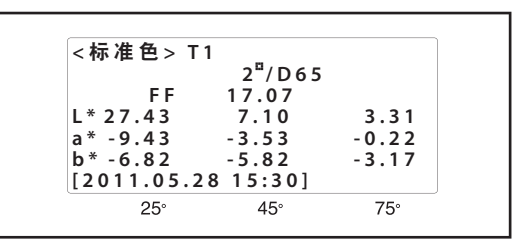

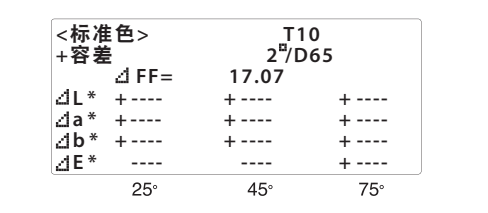

• 如果 **<**菜单**> 2/5** 中的 光源 **2** 已经设置,显示变化的顺序将如下所示:

... → < 标准色 > + 容差(对于光源 1) → < 标准色 > - 容差(对于光源 1) → < 标准色 > + 容差(对 于光源 2) → < 标准色 > - 容差(对于光源 2)→ < 标准色 > 输入 注释 → < 标准色 > 输入 标准色 →  $\lt$  标准色 > →  $\lt$  标准色 > + 容差 ( 对于光源 1) → ...

- **4** <sup>按</sup> **CURSOR** 将光标移动到要设置的值,使用▲ <sup>或</sup> ▼ 设置所需的值。
- • 容差值可以设置为 **0.0** 到 **20.0**;**----**(无容差极限)出现在 **0.0** 与 **20.0**之间。按 ▲ 使值增大;按 使值 减小。 七彩仪器
	- 按住 ▲ 或 ▼ 将使值更快得改变。
	- • 按 DELETE 使 **----** (无容差极限)出现。
- **5** 重复步骤 **4** 设置其它正容差值。
- **6** 重复步骤 **3** 到步骤 **5** 设置负容差值。
	- • 如果 **<**菜单**> 2/7** 中的 光源 **2** 也已经设置,则重复步骤 3 到步骤 6 设置光源 **2** 下的容差值。

# **7** 所选标准色编号的所有容差值设置之后,不断按 **DISPLAY** 返回到**<sup>&</sup>lt;** 标准色 **<sup>&</sup>gt;**模式,或按 **BREAK**  返回到测量模式。

容差极限设置之后,使用设置了容差极限的标准色进行测量时,将执行容差检查。如果测得的颜色超出了任何 容差极限,超出极限的值将会在显示屏中加亮(且如果 **<** 菜单 **> 4/7** 中蜂鸣器设置为开,蜂鸣器将响起)。而 且,如果 **<** 菜单 **> 1/7** 中显示设置为合格 **/** 不合格,容差检查的结果将会以合格(如果测得的颜色在容差极限内) 或不合格(如果测得的颜色超出容差极限)显示。

# 标准色注释

在测量或设置标准色数据之后,每个标准色可以设置最多 16 个字符的注释。这使用户能够清楚地确定 标准色,并且更容易从分光测色计内存中存储的标准色中找到所需的标准色。

- **1** 在测量模式中,按 **TARGET**。分光测色计 将切换至 **<** 标准色 **>** 模式。
- 2 按 ▲ 或 ▼ 选择所需的标准色编号。
	- 按住 ▲ 或 ▼ 会使标准色编号更快得改变。
- **3** <sup>按</sup> **DISPLAY** 三次(如果光源 **2** 已设置, 则按六次)将切换至输入注释显示屏。显 示将会按以下顺序改变 :

... → < 标准色 > + 容差 → < 标准色 > - 容差 → < 标准  $\triangle$  > 输入 注释 → < 标准色 > 输入 标准色 → < 标准色 > → < 标准色 > + 容差 → ...

• 如果 **<**菜单**> 2/5** 中的 光源 **2** 已经设置,显示 变化的顺序将如下所示:

... → < 标准色 > + 容差 (对于光源 1) → < 标准色 >  $-$ 容差(对于光源 1) →  $<$ 标准色 >  $+$ 容差(对于光源 2) → < 标准色 > - 容差 (对于光源 2) → < 标准色 > 输  $\lambda$  注释 → < 标准色 > 输入 标准色 → < 标准色 > →  $\lt$  标准色 > + 容差 ( 对于光源 1) → ...

- **4** <sup>按</sup> **CURSOR** 将光标移动到要设置的字符 位置, 并使用 ▲ 或 ▼ 设置所需的字符。
	- 按住 ▲ 或 ▼ 将使值更快得改变。
- 按 时, 字符将按字母或数字顺序改变, 具体 如下所示:<br>... → (字母 A 到 Z) → (数字 0 到 9) → : → .  $\rightarrow$  (空格)  $\rightarrow$  (字母 A 到 Z)  $\rightarrow$  ... 按 时, 字符将按相反顺序改变。 七彩仪器
- **5** 所需注释设置之后,不断按 **DISPLAY** <sup>返</sup> 回到 **<** 标准色 **>** 模式,或按 **BREAK** 返回 到测量模式。

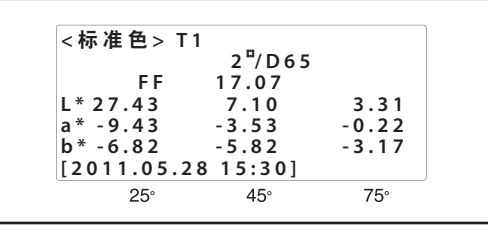

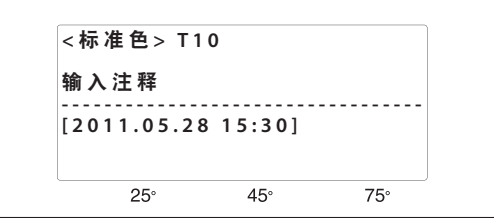

# 使用打印机打印数据

通过分光测色计的 RS-232C 端子将打印机直接连接到分光测色计, 测量的同时可以打印测量数据, 还可以打 印输出内存中选择的系列测量数据,或打印输出分光测色计的显示屏(相同屏幕除外)。

# 合适的打印机

可以与分光测色计配合使用的打印机必须符合以下规格 :

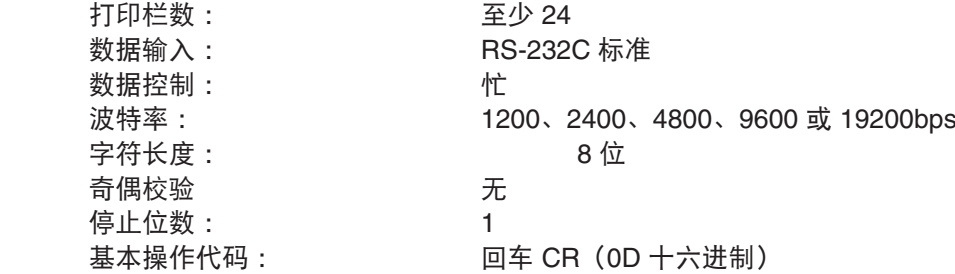

符合这些规格的打印机包括 Seiko Instruments Inc. 生产的型号为 DPU-H245 的独立热敏打印机装置(序列连 接 / 公制螺纹型)

### 分光测色计的通讯参数

波特率 : 1200、2400、4800、9600 或 19200bps(在 **<** 菜单 **> 5/7** 中设置) 字符长度 : 8位 奇偶校验 无 停止位数 : 1 七彩仪器

### **RS-232C** 端子针脚图与连接

分光测色计的 RS-232C 端子针脚图如下所示。应该使用 D 超小型 9 针外连接器(如 Hirose 连接器 HDEB-9P)连接到此端子。

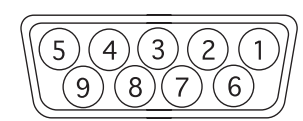

与打印机的连接如下所示 :

分光测色计 打印机

|      |            |  |             | 针脚编号 |                  |
|------|------------|--|-------------|------|------------------|
| 针脚编号 | 信号         |  | 信号          |      | 9 针连接器   25 针连接器 |
| 3    | <b>TXD</b> |  | <b>DATA</b> | 3    | 2                |
| 5    | <b>GND</b> |  | <b>GND</b>  | 5    |                  |
| 8    | <b>CTS</b> |  | <b>BUSY</b> | 8    | G                |

• 将分光测色计与打印机连接时,确保分光测色计与打印机的电源都是关闭的。

• 检查连接器与端子的位置放置得是否正确,然后再进行连接。它们只能从一个位置进行连接。

• 切勿触摸连接电缆的针脚或插孔、分光测色计或打印机的端子,使它们保持干燥,切勿施加强力。

• 确保连接电缆的长度足够。如果线芯稍短或电缆上有污渍,连接可能不良好或内部电线可能断裂。

• 断开电缆时,确保关闭分光测色计与打印机的电源。断开时,用力拉插头,而非电缆。

• 切勿拉电缆本身,对电缆施加强力或令其弯折。

每次测量之后自动打印输出(自动打印)

- **1** 关闭分光测色计与打印机的电源,并将分光测色 计与打印机进行连接。
	- 连接电缆的内部连接应该参阅第 47 页。
- **2** 打开分光测色计与打印机的电源,然后执行白色 校准(请参见第 **18** 页)。
- **3** 在测量模式中,按 **MENU**。显示将变为一个菜单(退 出时的最后一个菜单)。
- **4** 不断按 **DISPLAY** 选择**<sup>&</sup>lt;** 菜单 **> 5/7**。
	- 每次按 DISPLAY, 显示的菜单将切换至下一个更高 编号的菜单,**<**菜单**> 5/5** 显示时,如果按 DISPLAY, 将返回到 **<**菜单**> 1/5**。

进行以上设置后,每次测量后,测量数据将自动输出到打

**5** 使用 **CURSOR**、▲ <sup>与</sup> ▼ 进行以下设置 :

**6** <sup>按</sup> **BREAK** 返回到测量显示。

印机。

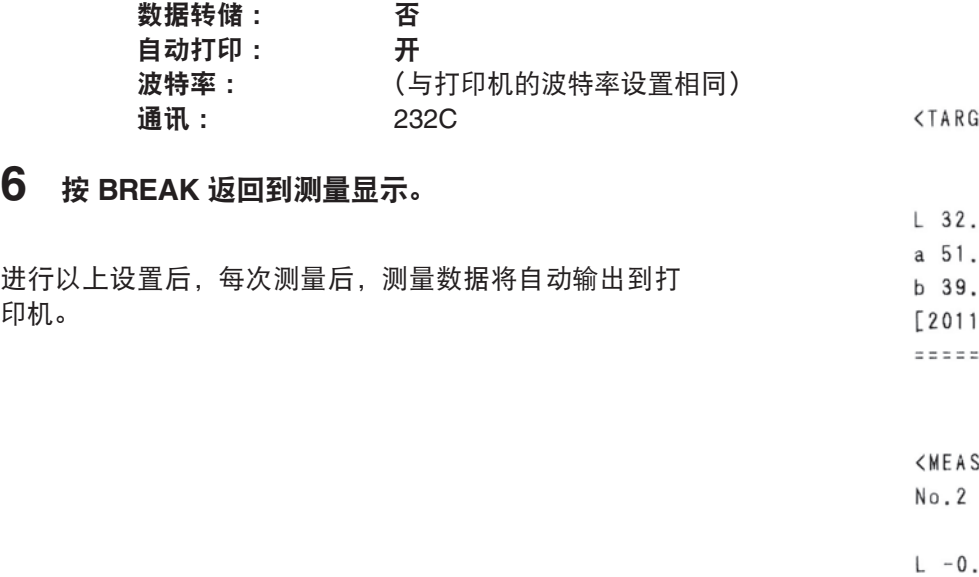

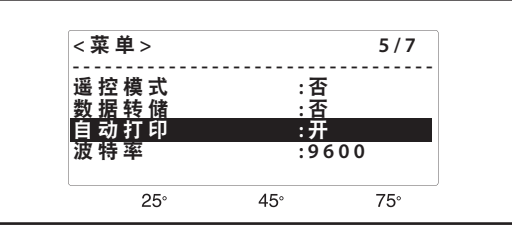

印刷样品

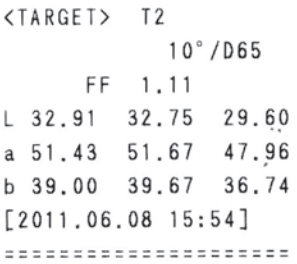

 $a - 0.21 - 0.11 - 0.07$  $b - 0.48 - 0.25 0.00$  $E = 0.19$  0.10 0.03 ---------------------

<MEASURE.ABS> No.2 10°/D65 FF 1.11 L 32.83 32.65 29.58 a 51.22 51.56 47.89 b 38.52 39.42 36.74  $[2011.06.08 15:55]$ ----------------------

### 打印内存中的数据(数据转储)

- **1** 关闭分光测色计与打印机的电源,并将分光测色计与 打印机进行连接。
	- 连接电缆的内部连接应该参阅第 47 页。
- **2** 打开分光测色计与打印机的电源。
	- 如果还未执行测量, 则执行白色校准 (请参见第 18 页) ,然后再执行测量(请参见第 31 页)。
- **3** 在测量模式中,按 **MENU**。显示将变为一个菜单(退 出时的最后一个菜单)。
- **4** 不断按 **DISPLAY** 选择**<sup>&</sup>lt;** 菜单 **> 5/7**,然后检查波特率 是否与打印机的波特率设置相同。
	- • 每次按 **DISPLAY** ,显示的菜单将切换至下一个更高编号 的菜单,且 **<**菜单**> 7/7** 显示时,如果按 **DISPLAY** 将返回 到 **<**菜单**> 1/7**。
- **5** 按 CURSOR 将光标移动到数据转储, 并使用 ▲ 或 ▼ 将设置改为是。显示将切换至数据下载模式。
- **6** 按 CURSOR 将光标移动到开始编号, 并使用 ▲ 或 ▼ 设置将输出的第一个测量数据的样品编号。
- **7** <sup>按</sup> **CURSOR** 将光标移动到结束编号,并使用 ▲ <sup>或</sup> ▼ 设置将输出的最后一个测量数据的样品编号。
- **8** 按 PRINT (同时按 ▲ 与 ▼) 数据将从开始编号设置 的样品编号打印到结束编号设置的样品编号。

### 打印显示

按 PRINT (同时按 ▲ 与 ▼), 分光测色计的显示屏将准确地打 印出来。

- • **<**菜单**> 7/7**(日历/时钟)无法打印输出。
- • 波特率必须与打印机 **<**菜单**> 5/7** 中的波特率设置相同。

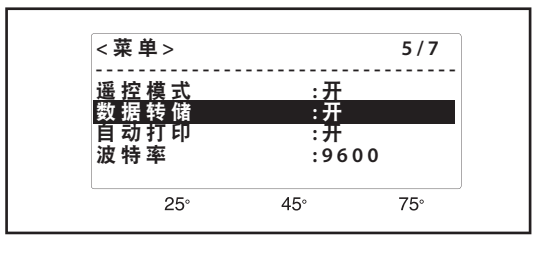

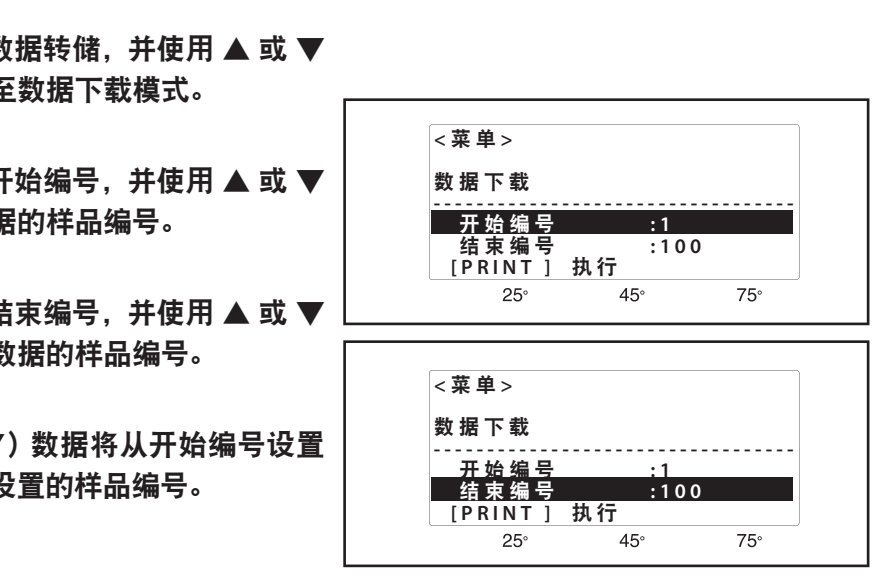

销售热线:13726412309 售后维修:13412442617

# 连接到独立的计算机

要连接分光测色计与计算机,建议使用能够启用分光测色计的连接与操作的软件(如选购件"色彩数据软 件"SpectraMagic™ NX)。

仪器与主机间的双向通讯使您能够对仪器进行以下操作:测量、白色校准、白色校准数据设置以及其它参数设置。

- 将分光测色计与计算机连接时, 确保分光测色计与计算机的电源都是关闭的。
- • 检查连接器与端子的位置放置得是否正确,然后再进行连接。它们只能从一个位置进行连接。
- 切勿触摸连接电缆的针脚或插孔、分光测色计或计算机的端子,使它们保持干燥,切勿施加强力。
- • 确保连接电缆的长度足够。如果线芯稍短或电缆上有污渍,连接可能不良好或内部电线可能断裂。
- • 断开电缆时,确保关闭分光测色计与计算机的电源。断开时,用力拉插头,而非电缆。
- • 切勿拉电缆本身,对电缆施加强力或令其弯折。
- 如果使用 RS-232C 电缆之外的其它电缆将分光测色计与计算机进行连接, 请如下所示检查电缆的内部连接。 如果连接非如下所示,可能无法进行数据通讯,并可能会损坏分光测色计或计算机。

# **RS-232C** 端子针脚图与连接

分光测色计的 RS-232C 端子针脚图如下所示。应该使用 D 超小型 9 针外连接器(如 Hirose 连接器 HDEB-9P)连接到此端子。

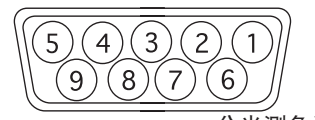

分光测色计

计算机

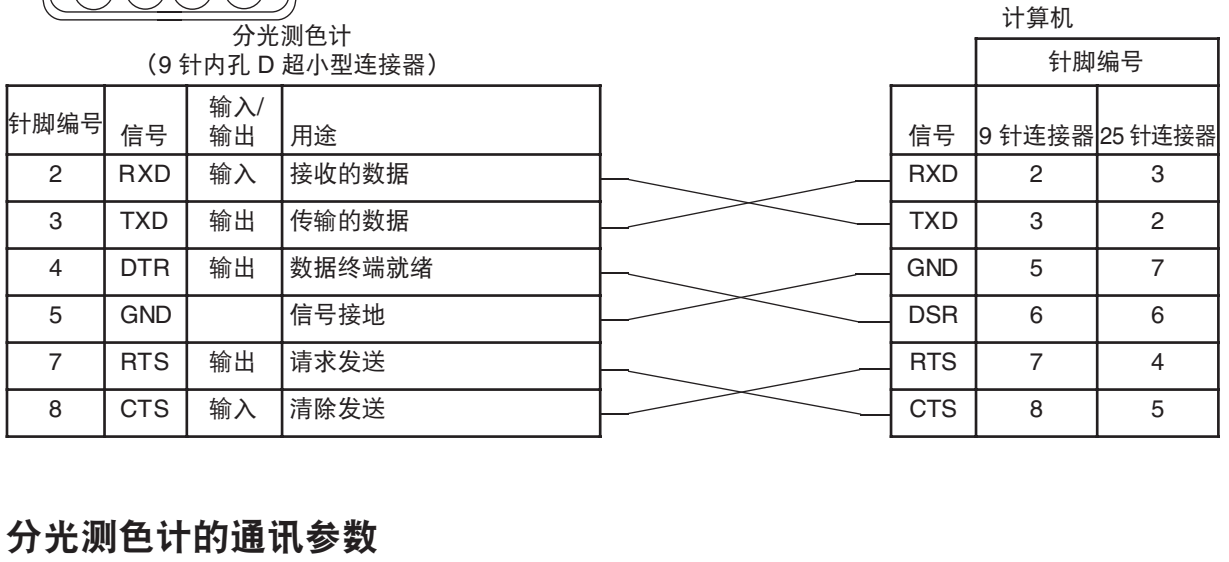

# 分光测色计的通讯参数

波特率 : 1200、2400、4800、9600 或 19200bps(在 **<** 菜单 **> 5/7** 中设置) 字符长度 : 8位 奇偶校验 : 万 无 停止位数: 1

# 通讯设置

- **1** 在测量模式中,按 **MENU**。显示将变为一个菜单(退 出时的最后一个菜单)。
- **2** 不断按 **DISPLAY** 选择**<sup>&</sup>lt;** 菜单 **> 5/7**。
	- 每次按 DISPLAY, 显示的菜单将切换至下一个更高 编号的菜单,且 **<**菜单**> 7/5** 显示时,如果按 **DIS-PLAY** 将返回到 **<**菜单**> 1/7**。
- **3** 不断按 **CURSOR** 将光标移动到波特率。

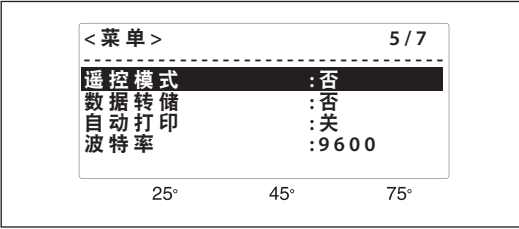

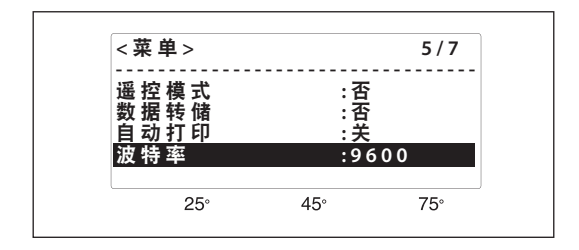

- **4** 使用 ▲ <sup>或</sup> ▼ 将波特率设置为计算机将使用的波 特率。
- **5** 不断按 **CURSOR** 将光标移动到"遥控模式"。
- **6** 使用 ▲ <sup>或</sup> ▼ 将设置更改为"是"。分光测色计将 立即切换至"远程"模式,并将在显示屏的左上 角显示 **<** 正在通讯 **>**。
	- • 要退出远程模式,请按 **BREAK**。**<**菜单**> 5/7** 中的遥控 模式将自动复位为否。

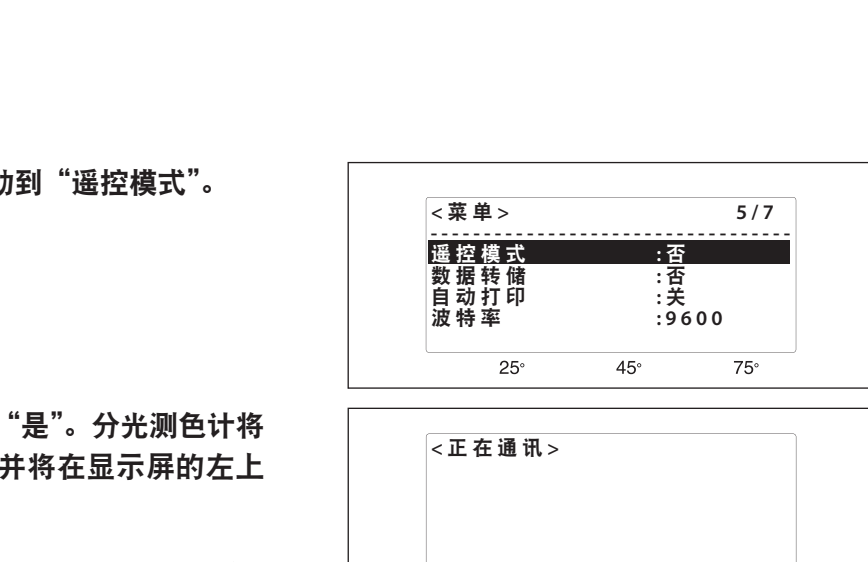

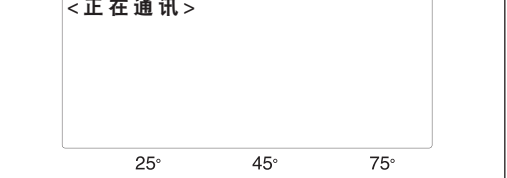

销售热线:13726412309 售后维修:13412442617

# 测量原理

# 照明 **/** 观测系统

对于金属漆的测量,由于它的颜色因观测的角度不同而有所变化,因此要指定其颜色,一个测量角度是不 够的。因此建议使用多角度几何光学系统 ;分光测色计 CM-512m3A 使用三角度照明 / 单角度观测几何光 学系统。

CM-512m3A 采用了 25°、45°、75° 环形照明的光学系统观测角度是垂直样品表面的法线。

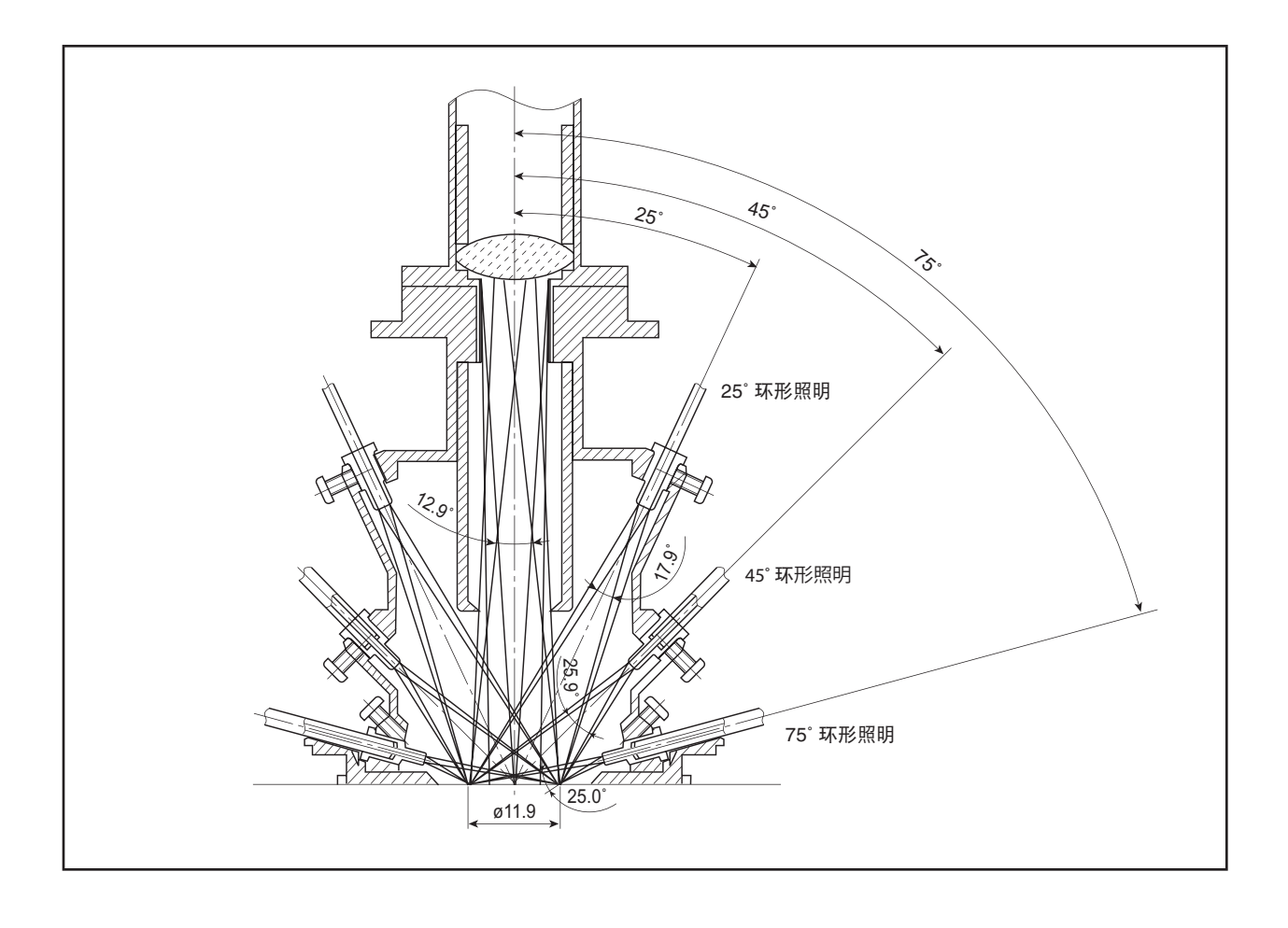

# 测量过程

- 1 光源 1 执行预闪 (如下) 以确定在该角度测量的适当光强。
- 2 3 个脉冲氙弧灯依次产生该光强,照亮样品表面。
- 3 每个灯的闪光, 从样品表面反射的法线方向的光进入光纤电缆进行测量, 并传输到光谱传感器 1。同时, 灯的径直光(照亮样品表面的灯光)进入光纤电缆监控照明,并传输到光谱传感器 2。
- 4 每个光纤电缆的光由相应光谱传感器(波长从 400nm 到 700nm, 间距 20 nm)进行分割。传感器部分 将接收的光转变为与光强成比例的电流,然后这些电流传送到模拟控制电路。
- 5 模拟控制电路将电流转换为成比例的电压,然后转换为数字信号。
- 6 数字信号输入到 CPU,由它来执行多种计算以确定光谱反射值。这些值存储在分光测色计的内存中,然 后从步骤 1 开始对其余两个光源重复本过程。
- 7 确定所有光谱值后,CPU 根据分光测色计的菜单设置和显示的结果执行进一步的计算。

# 预闪功能

分光测色计具有预闪功能,可以根据样品表面的反射确定适合测量的光强。在一个测量周期中,实际测量 照明角度之前,脉冲氙灯在低光强(最大强度的 2%)点亮。分光测色计使用由低强度预闪从样品表面反射 的光来确定最大光谱反射与波长。氙灯再次点亮进行实际测量,其光强基于预闪结果进行调节,因此可以 从样品表面反射出由预闪过程确定波长的特定量光线。这样,仅使用必要的光进行测量:使用少量光测量 高反射率样品,使用大量光测量低反射率样品。因此,提高了低反射率样品的重复性,并减少了功耗。 <sup>居样</sup>品表面的反射确定适合测量的光强。在一个<br>(最大强度的 2%)点亮。分光测色计使用由低强<br>,成开再次点亮进行实际测量,其光强基于预闪结<br>,成长的特定量光线。这样,仅使用必要的光进行<br>!射率样品。因此,提高了低反射率样品的重复性<br><br><br>,个测量周期中氙灯共点亮六次 [ (1 次预闪 + 1 )

在每个照明角度执行预闪过程,使每个测量周期中氙灯共点亮六次 [(1 次预闪 + 1 次测量) × 3 个角度 ]。

如果以下任何一条消息连续出现且无法恢复正常操作,请联系最近的 KONICA MINOLTA, INC. 授权维修机构。

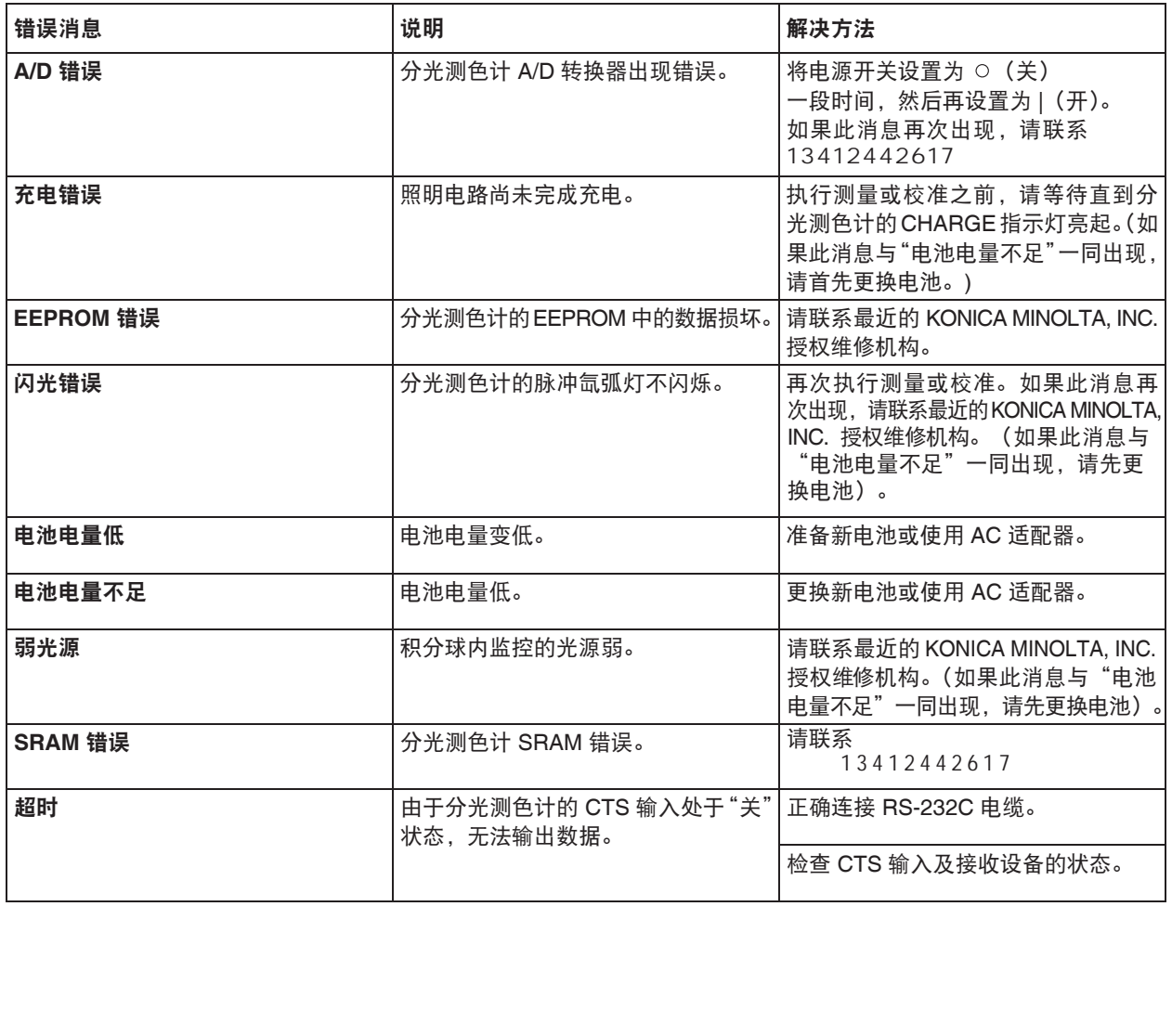

# 故障排除指南

如果分光测色计出现任何问题,请在寻求维修之前检查以下各点。如果采取建议的修正措施之后问题仍然 出现,请联系最近的 KONICA MINOLTA, INC. 授权维修机构。

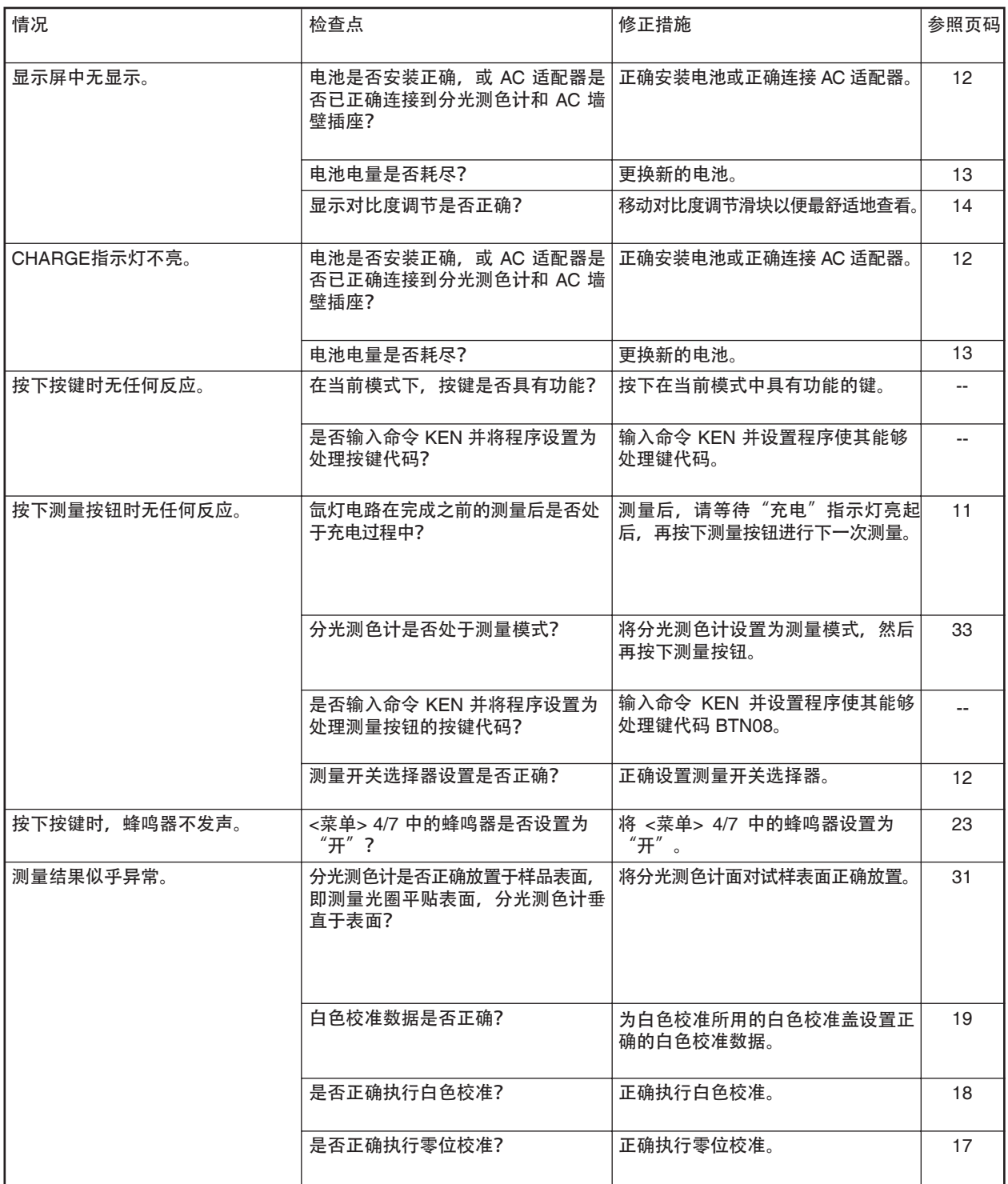

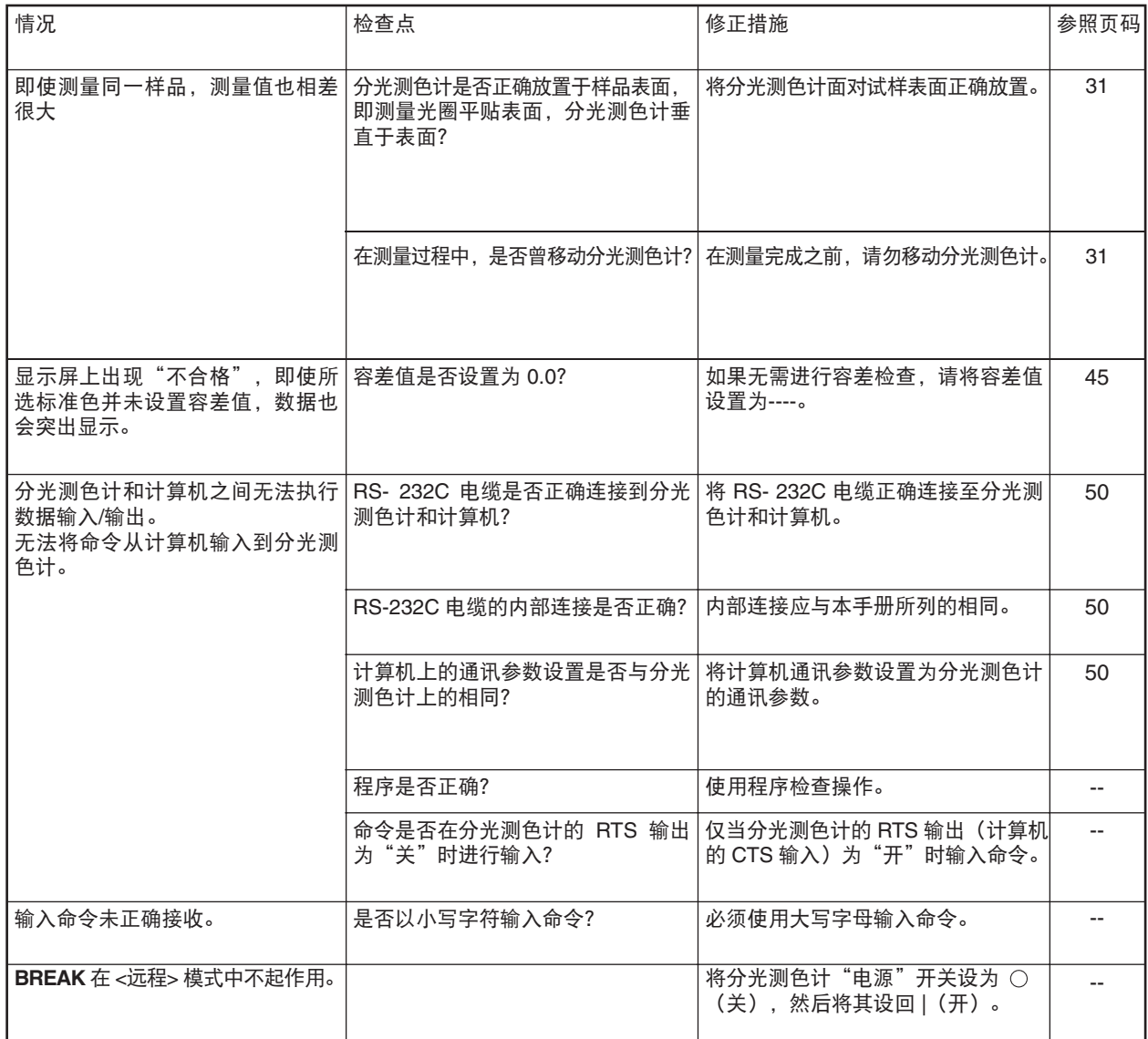

(单位 :mm)

![](_page_58_Figure_2.jpeg)

![](_page_58_Figure_3.jpeg)

![](_page_58_Figure_4.jpeg)

# 规格

![](_page_59_Picture_293.jpeg)

————————————————————<br>☀1 北美地区的产品操作温度 / 湿度范围:5 至 40 °C,31°C 时相对湿度不高于 80% 且无冷凝

• 规格如有更改,恕不另行通知。

# 菜单结构

测量或选择显示测量结果的显示模式时,需要在监控 LCD 屏幕状态时操作仪器上的键以选择并执行菜单或 项目。

下面是本分光测色计的"菜单"结构表。此表是显示屏与可选菜单及项目之间关系的层次表示。

#### 如何理解菜单结构表

- 表中的 □ 表示屏幕上的显示。以下代码表明在开启显示时可以选择的菜单与项目。
- 如果选择代码,代码(表示某一菜单或项目)后面内容为要进行的操作的描述。
- • 如需每个显示或菜单代码的详细信息,请参阅本手册的相关页码。页码写在显示或代码后的圆括号内。
- 下例中,选择 < 菜单 > 中的"显示 \*",会提供与测量模式相关的一列显示模式。
- 同时按下 DISPLAY 与 MENU 键时,敲击 DELETE 键。同样地,同时按下 ▲ 与 ▼ 键时,敲击 PRINT 键。

**[** 菜单结构表中的代码 **]**

#### 菜单设置

 **1/7**

显示 色差值 & 绝对值 同色异谱 **色差** 1 与 2 绝对值 1 与 2 合格 / 不合格 •

 •

 •

**[** 实际显示示例 **]**

![](_page_60_Figure_16.jpeg)

#### 菜单结构表

![](_page_60_Picture_331.jpeg)

#### 菜单设置

![](_page_61_Picture_528.jpeg)

![](_page_63_Picture_0.jpeg)